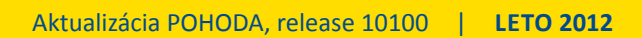

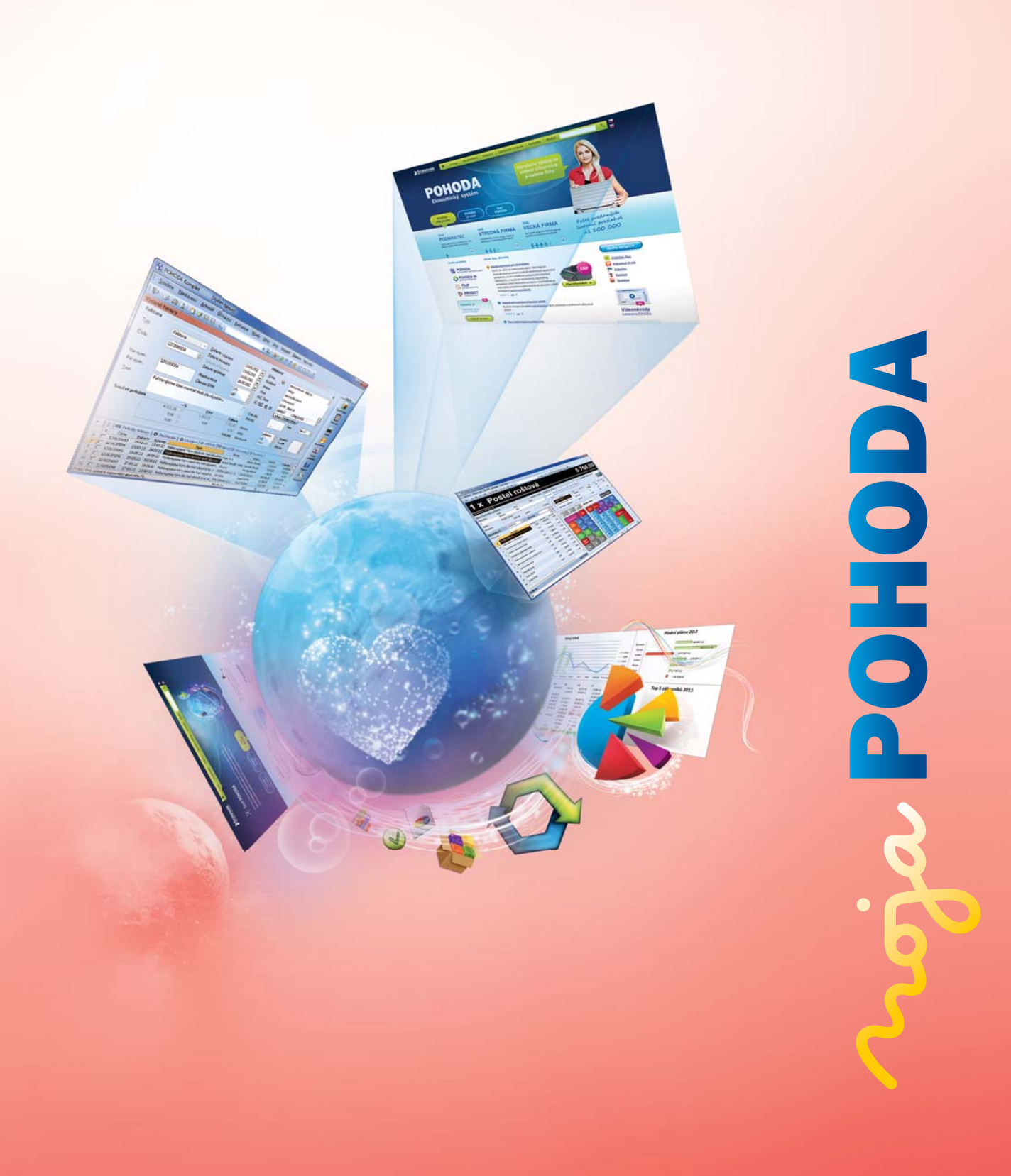

Microsoft<sup>®</sup> Awards **∂** Winner 2012

# **STORMWARE** Business Intelligence

**POHODA Business Intelligence (BI) je revolučné riešenie z produkcie spoločnosti STORMWARE určené všetkým fi rmám, ktoré používajú ekonomicko-informačný systém POHODA, bez ohľadu na ich veľkosť a výšku obratu.**

viac na **www.stormware.sk/pohoda/business-intelligence**

### **OBSAH**

- 2 Novinky vo verzii Leto 2012
- 12 POHODA BI zabodovala
- 13 Úpravy vzhľadu a ovládania programu POHODA
- 16 Kľúčové finančné prehľady potrebuje každá firma, i tá malá
- 18 Prípadová štúdia

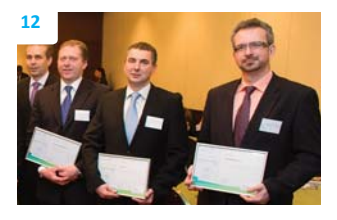

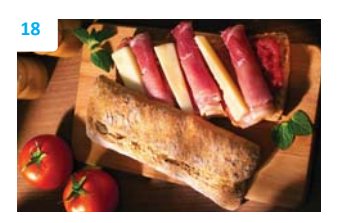

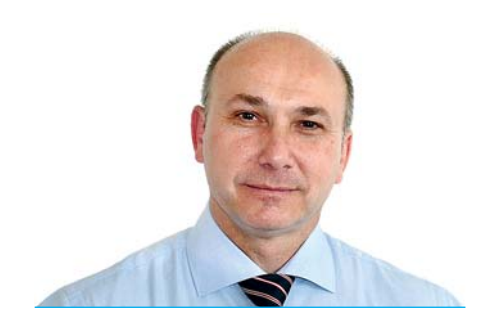

*Vážený zákazník,*

*práve listujete časopis Moja POHODA, ktorý sme pripravili k verzii systému POHODA Leto 2012, release 10100. Aj napriek tomu, že najviac funkčných noviniek býva zvyčajne až v jesennej verzii, táto letná ich má ti ež dosť. Prichádza napríklad s novými funkciami pre adresár, hotovostný predaj, reklamácie a servis, ale i XML komunikáciu.*

**Ing. Ladislav Balažovič** | konateľ

*Po inštalácii verzie Leto 2012 si možno všimnete, že je v prostredí programu niečo inak. POHODA je toti ž po "inventúre", ktorej cieľom bolo sprehľadnenie menu. Upravili sme pre Vás názvy a umiestnenie niektorých povelov. Zmeny však nie sú nijako zásadné. Cestu upraveným prostredím programu nemusíte hľadať sami. Môžete si vziať na pomoc "mapu" v podobe prehľadu zmien, ktorý nájdete v tomto časopise.* 

*Veľmi nás potešil úspech riešenia POHODA BI. Najprv sa riešenie stalo IT produktom roka a potom získalo pomyselnú zlatú medailu v súťaži Microsoft Awards 2012. Do tejto súťaže sme prihlásili projekt z oblasti Business Intelligence, o ktorom píšeme i v prípadovej štúdii pripravenej spoločne s fi rmou SEMIX PLUSO.*

*V máji sme predstavili nový produkt POHODA BI Lite. S čím a ako Vám tento nový variant pre analyzovanie a reporti ng údajov môže pomôcť? Hodí sa pre Vaše podnikanie? I na ti eto otázky Vám zodpovie článok, ktorý sa variantu Lite podrobne venuje.* 

*Letná Moja POHODA je opäť nabitá informáciami. Verím, že i Vy v nej nájdete témy, ktoré Vás zaujmú.*

*Prajem Vám krásne, energiou a úspechmi naplnené dni a pohodovú letnú dovolenku.*

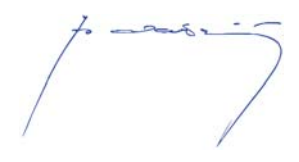

**Moja POHODA** Leto 2012 | release 10100

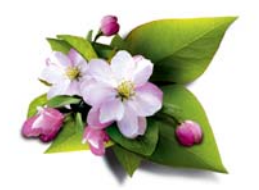

**STORMWARE s.r.o.**, Matúšova 48, 811 04 Bratislava, tel.: +421 2 59 429 911, info@stormware.sk, www.stormware.sk foto | **archív STORMWARE**

## Novinky vo verzii Leto 2012

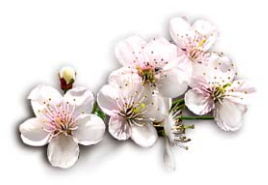

## **NOVÉ USPORIADANIE NIE POLOŽIEK V MENU ZÁZNAM**

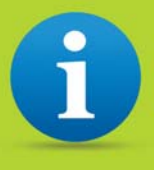

Po inštalácii verzie Leto 2012 skôr alebo neskôr objavíte zmeny v ponuke **Záznam**. Nejde len o nové povely, ktoré v programe POHODA pribudli práve v tejto verzii v rámci funkčného rozšírenia. Niektorým existujúcim povelom sa zmenil názov, niektoré sa v rámci menu presunuli na inú pozíciu.

Nemusíte sa obávať toho, že by sa niektorý Váš obľúbený povel stratil. Naopak, snažili sme sa optimalizovať prostredie programu, aby sa Vám s ním jednoducho dobre pracovalo. Veríme, že si nové usporiadanie rýchlo získa Vaše sympatie. Pre uľahčenie orientácie sme pre Vás pripravili prehľad zmien. Nájdete ich na stranách 13 a 14.

Popis noviniek vo verzii Leto 2012 už pracuje s novým poňatím ponuky Záznam.

## **PERSONALISTIKA A MZDY**

**novinka V agendách jednotlivých miezd si môžete zobraziť stĺpce Osobné číslo a Rodné číslo. S ich pomocou bude fi ltrovanie či triedenie mzdových záznamov pohodlné.**

Pre údaje do stĺpcov **Osobné číslo** a **Rodné číslo** v agendách miezd POHODA načíta údaje z polí s rovnakým názvom v agende **Personalisti ka**.

**ako?** Najprv vystavte mzdy a potom pridajte stĺpce pomocou povelu v miestnej ponuke dostupnej cez pravé tlačidlo myši. V ďalších mesiacoch sa už budú stĺpce objavovať automaticky, pokiaľ ich cez miestnu ponuku zase neskryjete.

## **CRM**

 **novinka Teraz môžete zahájiť komunikáciu cez Skype priamo z programu POHODA.**

Evidenciu kontaktov typu Skype už POHODA umožňovala, a to v agende **Adresár** na záložke **Ostatné**. Teraz POHODA dokáže tieto údaje využiť pre zahájenie hovoru alebo chatu a volania prostredníctvom programu Skype na telefónne čísla uvedené pri danom zázname v adresári v poli **Mobil** alebo **Telefón**.

 **ako?** Povely **Zahájiť hovor**, **Zahájiť chat**, **Volať na mobil** a **Volať na telefón** nájdete v ponuke **Záznam/Komunikácia/ Skype** v agende **Adresár** a vo všetkých dokladových agendách. V agende **Adresár** môžete ešte uvedené povely vyvolať kliknutím

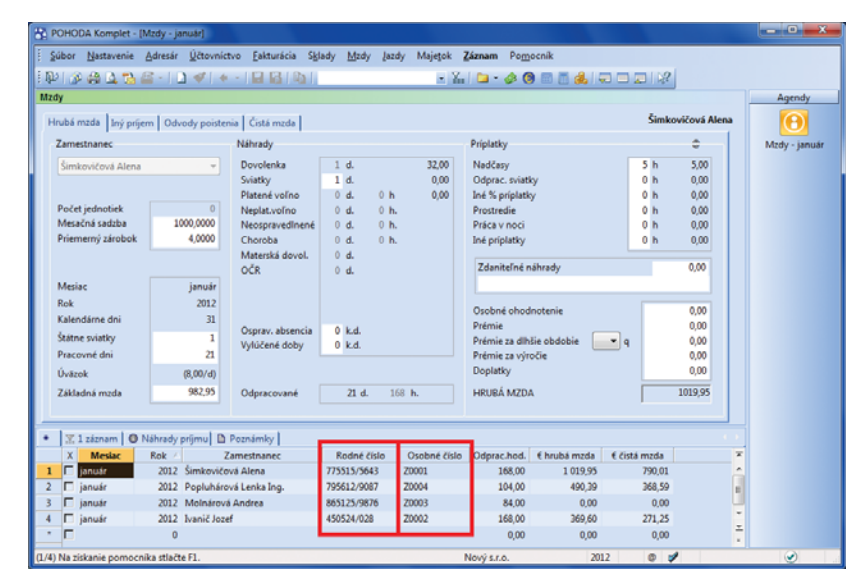

Nové stĺpce v agendách miezd za jednotlivé mesiace zjednodušia filtrovanie mzdových záznamov.

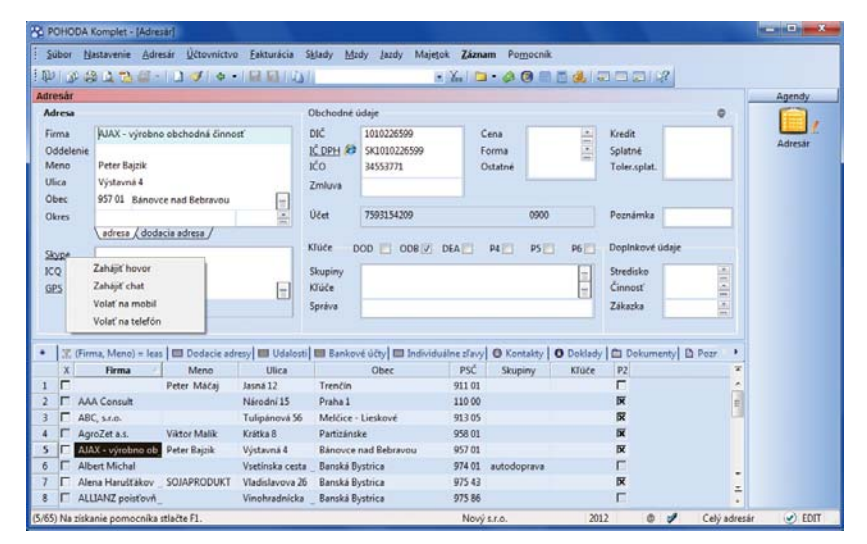

S novými povelmi zahájite komunikáciu cez Skype priamo z programu POHODA.

na názov pola **Skype**. Podľa zvoleného povelu POHODA otvorí program Skype a zaháji zodpovedajúcu činnosť.

#### **novinka O každej zahájenej komunikácii cez Skype môže POHODA automati cky vytvoriť záznam do agendy Udalosti .**

**ako?** Ak budete chcieť, aby POHODA zaznamenávala zahájenie komunikácie cez Skype, zaškrtnite novú voľbu **Skype komunikácia** v agende **Globálne nastavenie/ CRM** v sekcii **Automati cky zaznamenávať udalosti**.

 **novinka GPS súradnice s presnou polohou Vašich obchodných partnerov Vám uľahčia vyhľadávanie na mape a pomôžu s plánovaním pracovných ciest.**

POHODA podporuje dva najrozšírenejšie formáty GPS súradníc:

- vo formáte dd,ddddd°
- vo formáte stupne, minúty a sekundy – dd°mm'ss,sss"

Obidva samozrejme platia pre výber zemepisnej šírky i dĺžky a POHODA si poradí s automatickým prepočtom medzi týmito formátmi.

**ako?** Súradnice zadáte v agende **Adresár** na záložke **Ostatné** do pola **GPS**. Môžete ich sem zadať ručne alebo ich skopírovať z mapy, ktorú používate, a vložiť ich do tohto pola zo schránky. Môžete ich ti ež vyplniť v dialógovom okne **Zadajte GPS súradnice**, ktoré vyvoláte v poli **GPS** klávesom F5 alebo tlačidlom ...

## **SKLADY A PREDAJ**

#### **novinka Bol upravený prenos váženej nákupnej ceny v prípade, že je prvý pohyb záporný výdaj.**

Ak mala skladová zásoba na konci roka nulový stav a ako prvý pohyb ďalšieho roka bol záporný výdaj, bola vážená nákupná cena nulová až do chvíle, kým sa uskutočnil ďalší pohyb typu príjem. Teraz sa bude údajovou uzávierkou vážená nákupná cena prenášať i pri takýchto nulových položkách a vážená nákupná cena prvého záporného výdaja bude zhodná s predchádzajúcim rokom.

#### **novinka V agende Výdajky môžete odteraz pri zadávaní adresy uviesť aj e-mail.**

**ako? Ak** vyberáte do výdajky odberateľa z agendy **Adresár**, objaví sa v poli **E-mail** rovnaká adresa, akú máte pri danom

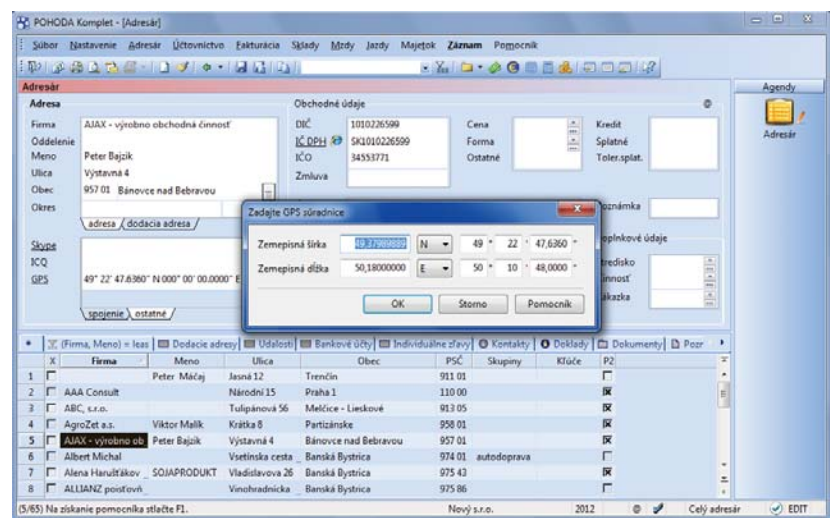

GPS súradnice môžete zadávať ako vo formáte dd,ddddd°, tak aj vo formáte dd°mm´ss,sss".

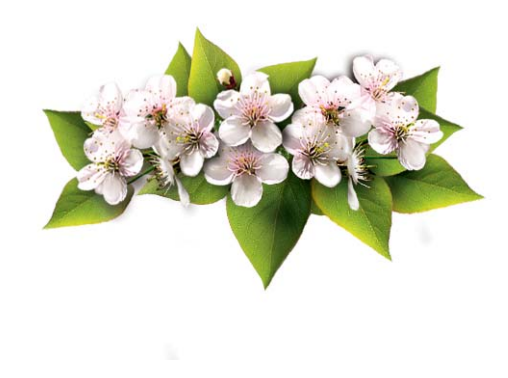

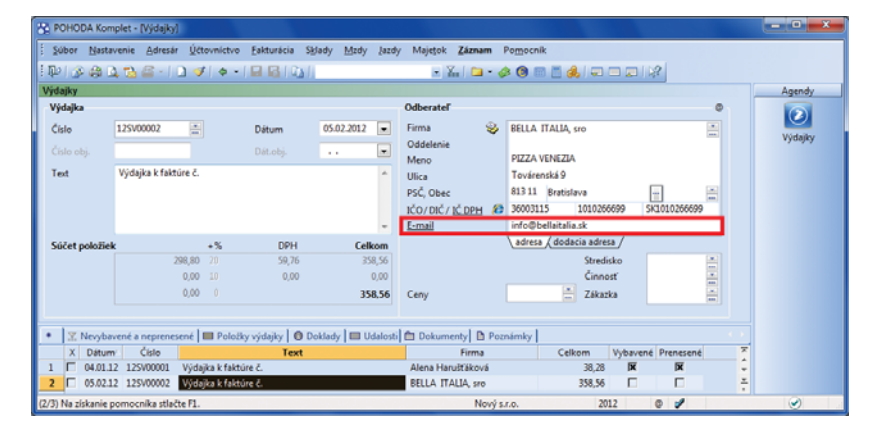

E-mailom môžete posielať už i výdajky, a to jednotlivo i hromadne.

odberateľovi v adresári. Môžete ju však vyplniť aj ručne. Pri odoslaní výdajky vo formáte PDF e-mailom POHODA uprednostní e-mail zadaný na doklade.

#### **novinka Prostredníctvom novo pridanej voľby môžete predajné ceny upraviť na konkrétnu čiastku.**

 **ako?** V dialógovom okne **Prepočet predajných cien vybraných zásob**, ktoré zobrazíte v agende **Zásoby** pomocou povelu **Záznam/Precenenie predajných cien…**, najprv vyberte predajné ceny, ktoré chcete zahrnúť do prepočtu. Potom zaškrtnite voľbu **Upraviť predajné ceny na**. Sprístupní sa pole, do ktorého zapíšete hodnotu v €, na akú sa vybrané ceny aktualizujú.

**ako?** Ak chcete taktiež preceniť hodnoty zliav a vedľajších cien na uvedenú čiastku, vyberte ich vo výbere cien a zároveň zrušte výber pri voľbe **Predajná cena**. Pre aktualizáciu vybraných zliav a vedľajších cien je dôležité zaškrtnúť takti ež voľbu **Zvolené zľavy neodvodzovať z predajnej ceny, ale ti ež upraviť**.

#### **novinka Agenda Kasa Online bola v programe POHODA premenovaná na agendu Kasa.**

V sekcii Nastavenie/Kasy si môžete aktivovať nastavenie agendy Kasa zaškrtnutím voľby Kasa Online. Pre nastavenie produktu POHODA Kasa Offline je potrebné toto zaškrtnutie zrušiť a vyplniť licenčné číslo, ktoré Vám bolo pridelené pre produkt POHODA Kasa Offline.

**novinka Pri každodennej práci s fiškálnym zariadením môžete využiť novú ikonu Doklad FM , ktorú nájdete na štandardnej lište programu POHODA. Po jej rozbalení sa ponúknu najbežnejšie povely podľa agendy, v ktorej sa práve nachádzate. Táto funkcia Vám umožní rýchlu a pohodlnú prácu s fi škálnym zariadením.**

Nová ikona Doklad FM je prístupná na počítačoch s nastaveným fiškálnym zariadením. Ikonu je možné ovládať z agend **Pokladňa**, **Vydané faktúry**, **Vydané zálohové faktúry**, **Predajky** a **Kasa**. Ikonu je možné ovládať aj pomocou klávesovej skratky Ctrl+F11.

**ako?** Ak kliknete na šípku **II** rozbalí sa ponuka povelov prístupných z agendy, v ktorej sa práve nachádzate.

Ak kliknete na obrázok ikony **in z**, vykoná sa hlavný príkaz z povelov, nachádzajúci sa v ponuke po rozbalení ikony. V agende **Vydané faktúry** a **Vydané zálohové faktúry** je to povel **Pridať úhradu na FM**. V agende **Predajky** je to povel **Doklad FM**.

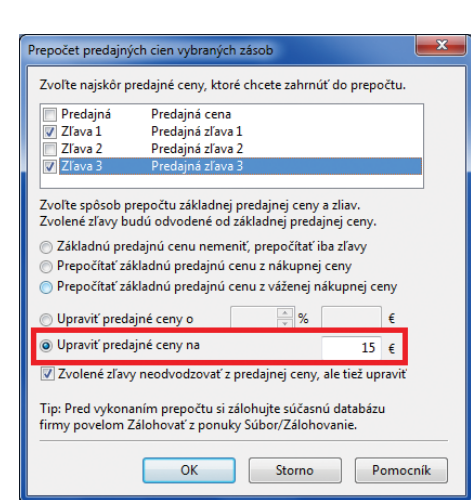

#### POHODA môže upraviť predajné ceny na konkrétnu zadanú čiastku.

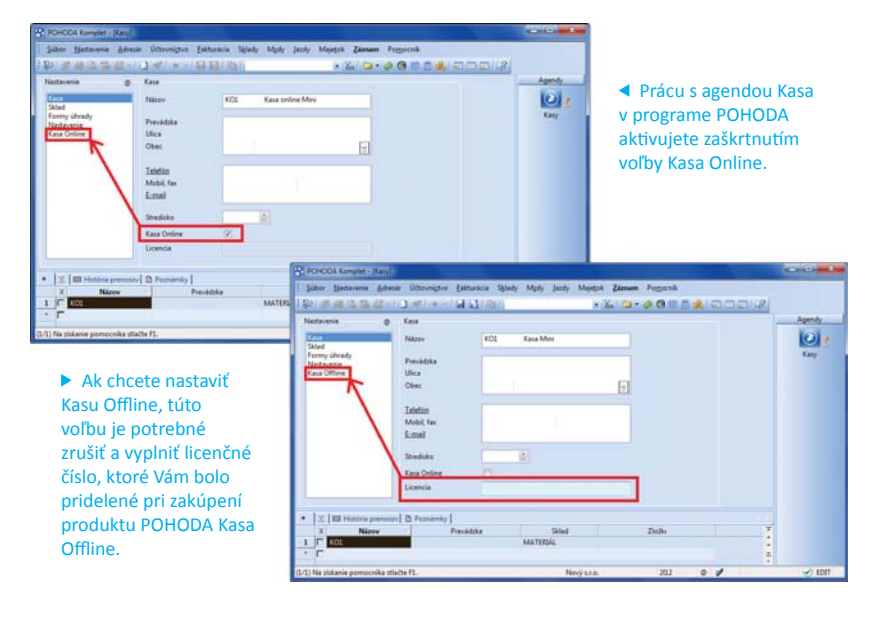

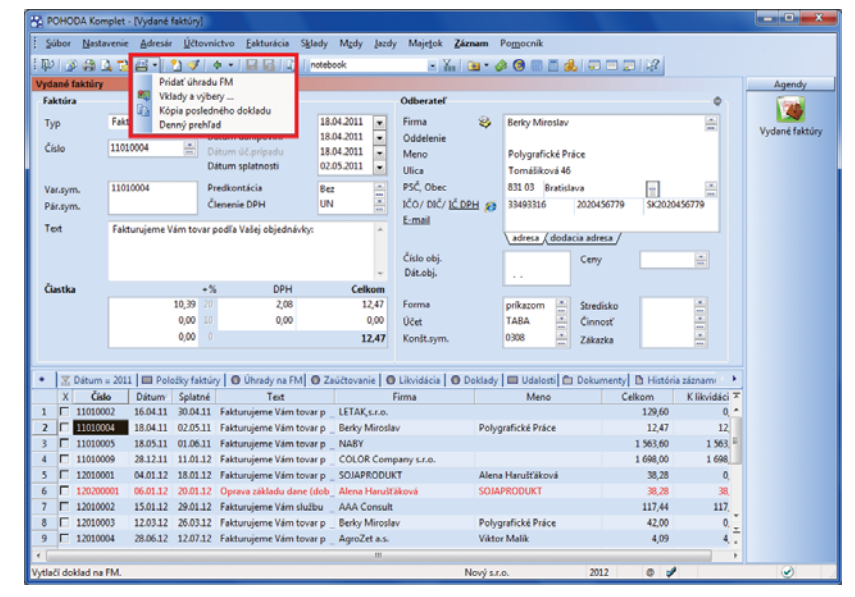

Nová ikona Doklad FM Vám umožní rýchlu prácu s fiškálnym zariadením.

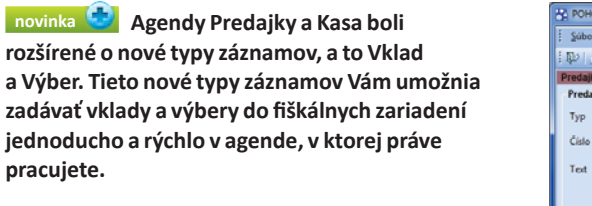

Pri vkladoch a výberoch ponúka POHODA formu úhrady iba hotovosť a cudziu menu. Predajky s typom Vklad alebo Výber nevstupujú do zaúčtovania a môžete si pre ne zadefinovať vlastný číselný rad.

**ako?** Pri založení nového záznamu v agende **Predajky** s typom záznamu **Vklad** alebo **Výber**  zadáte požadovanú hodnotu do pola **Prijaté** alebo na záložke **Úhrady dokladu**.

**ako?** Vklad či Výber hotovosti môžete zadať aj priamo v agende Kasa, a to pomocou dialógového okna **Vklady a výbery**. Toto dialógové okno vyvoláte povelom **Záznam/Vklady a výbery**, ikonou <mark>()</mark> alebo ikonou <sub>(哪)</sub> , alebo na dotykovom displeji pod tlačidlom **Funkcie 2**.

**ako?** V otvorenom dialógovom okne vyberiete požadovaný typ operácie a zadáte hodnotu vkladu alebo výberu. Do pola **Poznámka**  môžete uviesť dôvod vkladu a výberu. Ak zaškrtnete voľbu **S potvrdením**, potom POHODA po dokončení dialógu okrem vytvorenia záznamu do agendy **Predajky** a vytlačenia dokladu na fiškálnom zariadení, automaticky vytlačí tlačovú zostavu **Vklad a výber hotovosti**, ktorý môže zodpovedná osoba podpísať.

V otvorenom dialógovom okne Vklady a výbery vyberiete požadovaný typ a zadáte hodnotu vkladu alebo výberu.

POHODA po dokončení vkladu alebo výberu vytlačí doklad na fiškálne zariadenie. Ak chcete, aby sa na tlačiarni vytlačilo aj potvrdenie, zaškrtnite voľbu S potvrdením.

Povel Vklady a výbery je prístupný aj z agend **Pokladňa**, **Vydané faktúry**, **Vydané zálohové faktúry a Kasa** cez ikonu **. [ [ ]** 

 **novinka POHODA odteraz umožňuje vytlačiť denný prehľad alebo kópiu posledného dokladu z fi škálneho zariadenia jednoducho a rýchlo z agendy, v ktorej so zariadením pracujete.**

ako? Po rozbalení ikony **画 kliknete** na povel **Denný prehľad** alebo na povel **Kópia posledného dokladu**.

 **novinka POHODA teraz umožňuje otvorenie pokladničnej zásuvky pripojenej k fi škálnej tlačiarni.**

Otvorenie zásuvky je možné pomocou klávesovej skratky **Ctrl+Shift +X** v agendách **Pokladňa**, **Vydané** 

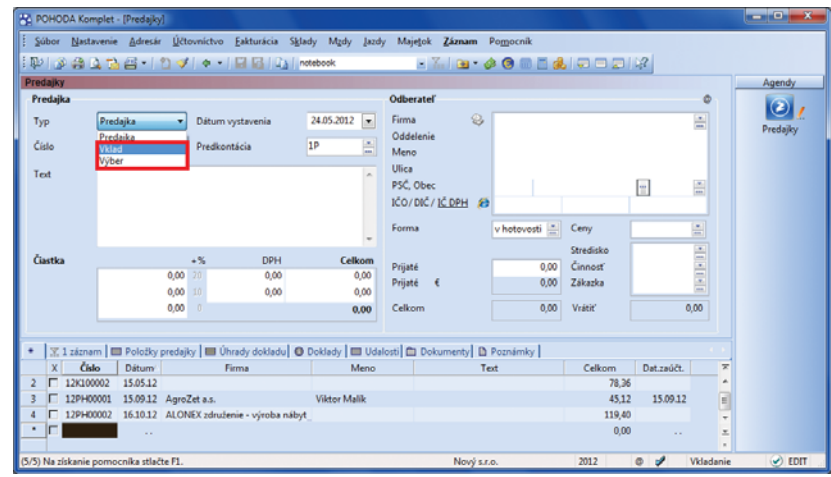

Nové tvpy záznamu Vám umožnia zadávať vklady a výbery do fiškálnych zariadení.

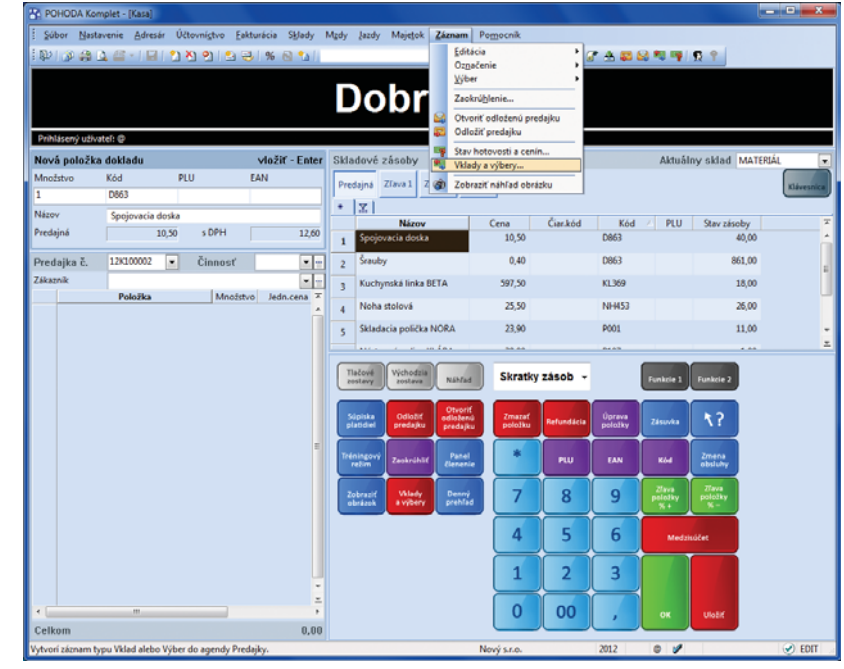

Vklad či Výber hotovosti môžete zadať aj priamo v agende Kasa.

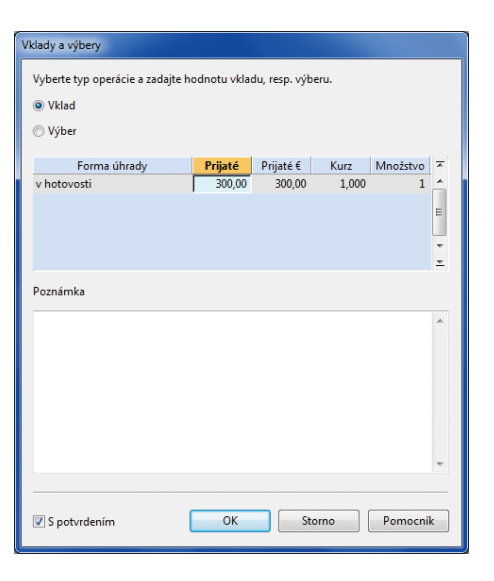

V dialógovom okne môžete vybrať požadovaný typ operácie a zadať hodnotu vkladu alebo výberu z fiškálneho zariadenia.

**faktúry**, **Vydané zálohové faktúry**, **Predajky**, **Kasa**  a **Kasa Offl ine**.

 **novinka POHODA umožňuje pohodlnú a jednoduchú prácu s úhradou pohľadávok v hotovosti cez fi škálne zariadenie. Umožňuje evidovať úhrady v hotovosti čiastočne aj viacnásobne, a ti ež kombinovanou platbou. POHODA automati cky zlikviduje čiastku platenú v hotovosti v agende Pokladňa.**

V agendách **Vydané faktúry** a **Vydané zálohové faktúry** bola vytvorená nová záložka **Úhrady na FM**, v ktorej sa zaznamenávajú všetky úspešne zaevidované úhrady pohľadávok v hotovosti na fiškálnom zariadení.

**ako? V** Ak pri vytváraní faktúry zvolíte formu úhrady V hotovosti , po uložení dokladu sa otvorí dialógové okno Úhrada na FM, kde je v prvom riadku možné zadať formy úhrady V hotovosti a v druhom Platobnou kartou. Zadáte čiastku a pri hotovostnej úhrade zadáte aj pokladňu, do ktorej chcete platbu v hotovosti zlikvidovať. Ak máte v sekcii Užívateľské nastavenie/Faktúry vydané zaškrtnutú voľbu Po uložení hotovostnej faktúry vytvoriť pokladničný doklad, tak sa po úspešnom vytlačení dokladu na FM vykoná automatická likvidácia v hotovosti v agende Pokladňa.

**ako?** Pridanie úhrady pohľadávky v hotovosti je možné aj bez nastavenia formy úhrady na faktúre, cez miestne menu na záložke Úhrady na FM, po kliknutí pravým tlačidlom myši na Pridať úhradu na FM alebo pomocou ikony **. 5**.

Storno faktúry nie je možné vytlačiť cez fiškálne zariadenie, pretože Storno faktúry sa vykonáva v prípade, že pôvodná faktúra nebola uhradená. V prípade uhradenej faktúry je potrebné vystaviť dobropis a tento je možné vytlačiť cez fiškálne zariadenie v prípade vrátenia peňazí v hotovosti.

Do novej záložky Úhrady na FM bola pridaná nová voľba **Vrátenie platby**, ktorú vyvoláte pravým tlačidlom myši a ktorá je aktívna len v prípade formy úhrady V hotovosti. Túto voľbu je možné použiť v prípade, že faktúra bola zaplatená v hotovosti a súčasne omylom aj bankovým prevodom a zákazník chce platbu zaplatenú v hotovosti vrátiť.

## **REKLAMÁCIE A SERVIS**

**novinka Prostredníctvom nového povelu jednoducho vytvoríte výdajku na servisné položky.**

**ako?** Ak zapíše technik súčiastky, ktoré bude potrebovať na opravu, priamo do agendy **Servis**, môžete všetky pripravené položky naraz vyskladniť pomocou nového povelu **Servis**.

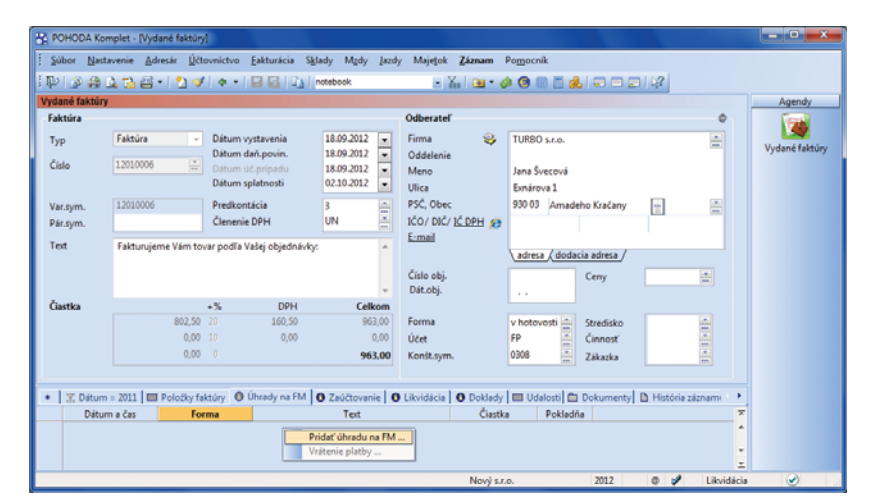

V novej záložke Úhrady na FM môžete pridať úhradu dokladu v hotovosti na fiškálne zariadenie.

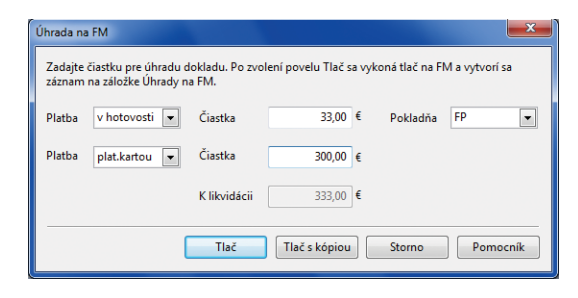

Nové dialógové okno umožní úhradu pohľadávok cez fi škálne zariadenie.

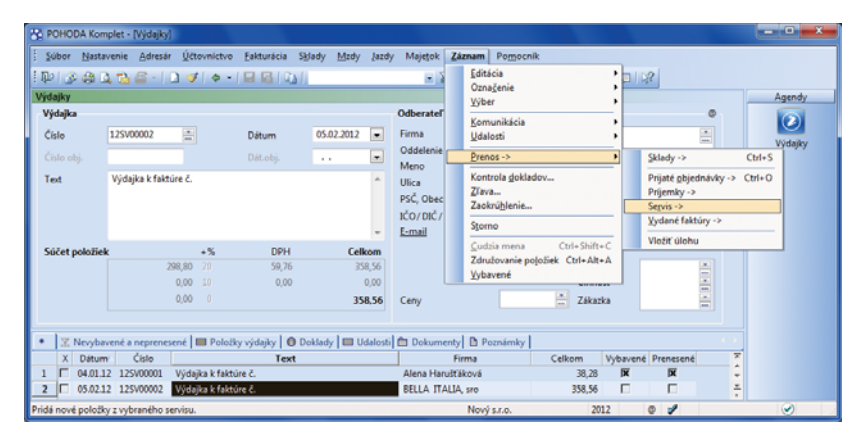

Nový povel, ktorým vytvoríte výdajku na položky spojené s opravou, sa nachádza v ponuke Záznam/Prenos.

Nájdete ho v agende **Výdajky** v ponuke **Záznam/ Prenos**.

#### **novinka Prijatú objednávku na servisné práce pohodlne preklopíte do servisného záznamu.**

**ako?** Objednávku do servisného záznamu prenesiete pomocou povelu **Prijaté objednávky**, ktorý nájdete v agende **Servis** v ponuke **Záznam/ Prenos**.

 **novinka V poli Text môžete uviesť bližšie informácie o reklamácii či oprave.**

 **novinka Vo formulároch agend Reklamácie a Servis pribudli polia Stredisko, Činnosť a Zákazka.**

 **ako?** V agende **Reklamácie** ste predtým vypĺňali stredisko, činnosť a zákazku na záložke **Predmet reklamácie**. Teraz tieto polia nájdete priamo vo formulári agendy.

 **ako?** V agende **Servis** môžete strediská, činnosti a zákazky vypĺňať nielen na záložke **Položky servisu**, ale odteraz i vo formulári agendy.

Podľa novo pridaných polí môžete jednoduchšie vykonávať výber záznamov.

**I novinka V servisných záznamoch môžete už ti ež pracovať s rôznymi cenovými hladinami pre rôznych odberateľov.**

Pri výbere skladových položiek na záložku **Položky servisu** bude POHODA ponúkať skutočné ceny zásob podľa názvu zvolenej predajnej ceny.

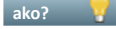

**Cenovú hladinu vyberiete v poli Ceny** v agende **Servis**.

 **novinka Pre urýchlenie zápisu si môžete v agende Reklamácie a Servis vytvoriť vlastné vzory reklamačných a servisných záznamov, tzv. šablóny.**

 **novinka Boli aktualizované tlačové zostavy Potvrdenie o prijatí reklamácie, Reklamačný protokol, Reklamačný list, Potvrdenie o prijatí do servisu a Servisný protokol.**

### **XML**

 **novinka Teraz môžete presnejšie nastaviť možnosti importu zásob a adresára pre prípady, kedy aktualizačný importný balíček obsahuje záznamy, ktoré v pôvodnej databáze nie sú.**

Ak pred aktualizačným importom neexistoval v programe POHODA zodpovedajúci záznam, ktorý mal byť aktualizovaný, import sa nepreviedol.

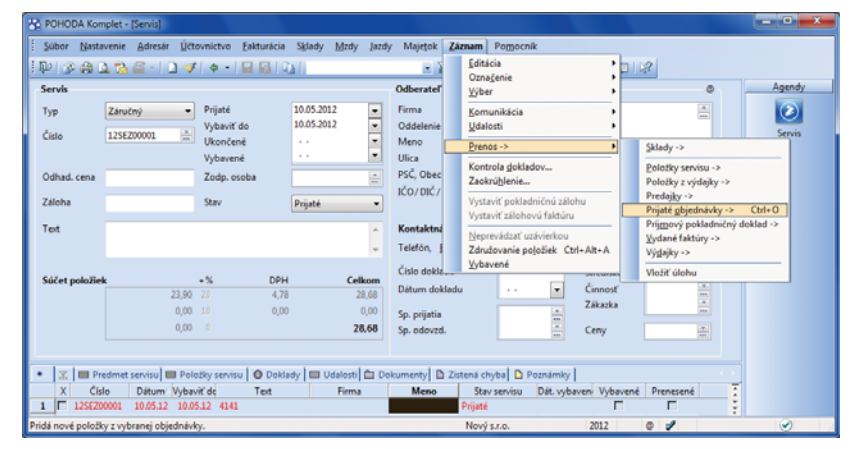

Povel na prenos prijatej objednávky do servisného záznamu nájdete v ponuke Záznam/ Prenos.

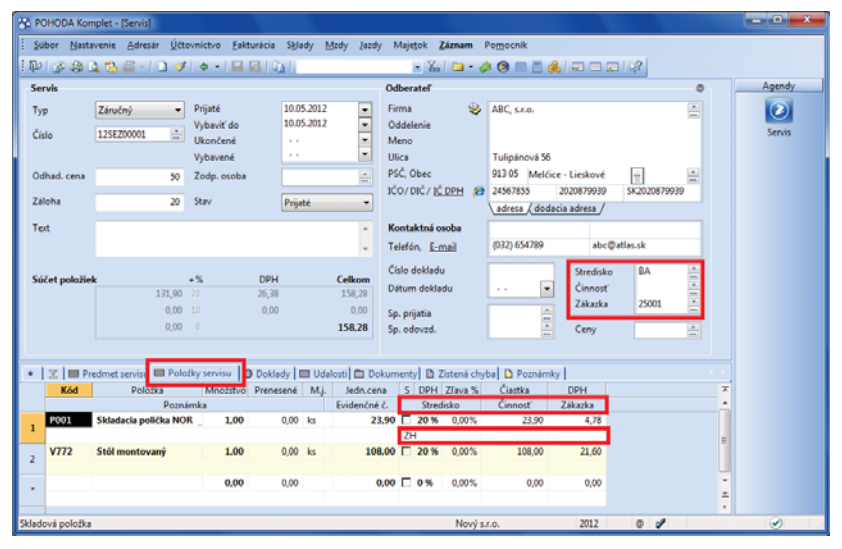

Tak ako servisným, tak aj reklamačným záznamom môžete priraďovať zodpovedajúce stredisko, činnosť a zákazku.

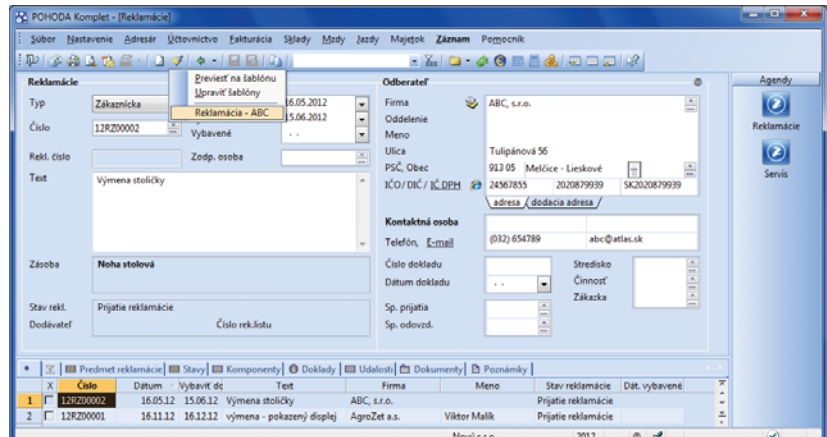

Agendy Reklamácie a Servis umožňujú prácu so šablónami.

Teraz môžete rozhodnúť, či má POHODA aktualizačným importom vytvoriť nový záznam, alebo ho vôbec neimportovať:

- a) vykoná aktualizáciu záznamov a v prípade, že záznam v pôvodnej databáze nenájde, vytvorí nový – viď schéma I,
- b) vykoná aktualizáciu záznamov a v prípade, že záznam v pôvodnej databáze nenájde, import nevykoná – viď schéma II.

#### **novinka Pri importe zásob a adresára môžete vykonať aktualizáciu záznamu.**

Importom nových záznamov sa v programe POHODA vytvárali nové záznamy, ak však už v pôvodnej databáze bol nájdený rovnaký záznam, import nebol prevedený. Teraz môžete rozhodnúť, či má POHODA existujúce záznamy aktualizovať:

- a) pridá nový záznam bez ohľadu na existujúce hodnoty – viď schéma III,
- b) pred pridaním nového záznamu vykoná kontrolu duplicity, a ak nájde rovnaký záznam, import neprevedie – viď schéma IV,
- c) pred pridaním nového záznamu najprv vykoná kontrolu duplicity a v prípade zhody ho zaktualizuje – viď schéma V.

 **novinka Aktualizačným importom adresára môžete aktualizovať ti ež údaje na záložkách Dodacie adresy a Bankové účty.**

 **novinka V agende Adresár bol tiež upravený export bankových účtov.**

**novinka XSD schéma agend Ponuky, Dopyty, Prijaté a Vydané objednávky, Vydané faktúry, Vydané zálohové faktúry, Výdajky a Ostatné pohľadávky bola rozšírená o pole E-mail.**

**novinka Bolo upravené spracovanie prefixu vo vstupnom XML dokumente.**

**novinka Bolo optimalizované spracovanie XML komunikácie cez príkazový riadok.**

*novinka* **<b>Ak v agende Globálne nastavenie**/ **Adresár nie je zaškrtnutá voľba Číslovanie zákazníkov, zobrazí sa v logu upozornenie o nevykonaní aktualizácie z dôvodu nečíslovania zákazníkov.**

 **novinka Ak XML import dokladu nemá nadefi novaný číselný rad alebo číselný rad zadaný v importovanom dokumente nie je zadaný v programe POHODA, import sa nevykoná.**

**novinka** Pri XML súbore bez nadefinovanej **predkontácie sa použijú východiskové predkontácie z agendy Užívateľské nastavenie.** 

```
\begin{minipage}[t]{0.1\textwidth} \begin{minipage}[t]{0.1\textwidth} \begin{minipage}[t]{0.1\textwidth} \begin{minipage}[t]{0.1\textwidth} \begin{minipage}[t]{0.1\textwidth} \begin{minipage}[t]{0.1\textwidth} \begin{minipage}[t]{0.1\textwidth} \begin{minipage}[t]{0.1\textwidth} \begin{minipage}[t]{0.1\textwidth} \begin{minipage}[t]{0.1\textwidth} \begin{minipage}[t]{0.1\textwidth} \begin{minipage}[t]{0.1\textwidth} \begin{minipage}[t]{0.1\textwidth} \begin{minipage}[t]{0.1</adb:update><br>db:actionType:<br>c1--Pro aktuali
                          </adbiactionType><br></adbiactionType><br>- «l-Pro aktualizaci zaznamu zadavame pouze parametry, ktere budeme menit. Ostatni zaznamy zustanou nezmeneny.--><br>- «adbiaddressbookHeader»
             Vzorová schéma I
lco="12345678" |d="ad004"><br>- < dat:dataPackItem version="2.0" |d="AD001"><br>- < adb:addressbook version="2.0"><br>- < adb:addressbook version="2.0"><br>- < - < adb:addressbook version="2.0"><br>- < ---Aktualizacni import Adresy-->
                                 cadb:actionType><br>
cl>--Attualizacni import Adresy--><br>
- cadb:update><br>
cl+-Filtr pro vyhledani zaznamu--;<br>
- cftr:filtr>><br>
- ftr:company> STORHWARE = r
                                                           :filter><br><ftr:company>STORMWARE s.r.o.</ftr:company>
                                                 \sim 10
                                            b:actionType:
                                                                               aci zaznamu zadavame pouze parametry, ktere budeme menit. Ostatni zaznamy zustanou nezm<br>Inaders
                         - <adb:addressbook
Vzorová schéma II<br>
kos *12345678° is *40004"><br>
= *434163478° is *40004"><br>
= <431434179ckitem version="2,0" id="AD001"><br>
= <431434179ckitem version="2,0"><br>
= <4321416179e><br>
= <43214341567179e><br>
= <43214341567179e><br>
<431434
            Vzorová schéma III
\text{ico} = 12345678^{\circ} \text{ id} = \text{rad}004^{\circ} > \text{rad}001^{\circ}0001^{\circ}<br>- < databata a cada a distance of the state of the state of the state of the state of the state of the state of \text{O}^{\circ}12345678" id="ad004"><br>dat:dataPacktem version="2.0" id="AD001"><br>- <adb:addressbook version="2.0"><br>- <adb:actionType><br>- <adb:actionType><br>- <adb:add>
                                <br/>import noveno zaznamu.<br>• < adbiadd><br>• < adbiadd><br>• «fterfilter»<br>• «fterfilter»
                                                                    er><br>::company>TESTA s.r.o.</ftr:company>
                         </adb:add></adb:add></adb:actionType></adb:actionType></adb:addressbookHeader>
            Vzorová schéma IV
\text{icos}^*12345678" id="ad004"><br>- <dat:dataPackttem version="2.0" id="AD001"><br>- <data:dataPacktem version="2.0"><br>- <adb:addressbook version="2.0"><br>- <adb:adication?ype>
                                 - <adb:add update="true">
                                                                                              م.<br>Iuplicity existujiciho zaznamu. Pokud bude nalezen pouze jeden totožný zaznam, bude provedena jeho aktualiza
                            \label{eq:2} \begin{array}{ll} &< \mbox{differential diplicity exist} \\ &< \mbox{differential diplicity exist} \\ &< \mbox{differential} \\ &< \mbox{differential} \\ \end{array}Vzorová schéma V
```
**I novinka Ak má importovaný doklad väzbu na adresár a zároveň je v XML defi novaná dodacia adresa, vloží sa do dokladu dodacia adresa z XML, a nie z adresára programu POHODA.**

*novinka* **<b>Ak vstupný XML dokument obsahuje väzbu na položky dokladu cez element <ID>, ktorý je jednoznačný, bude prehľadávaný celý sklad bez ohľadu na nastavené fi ltre na sklady.**

**novinka <b>A**k pri importe prevodky nie je **na skladovej položke vyplnené evidenčné číslo, nedôjde importom záznamu k jeho automati ckému doplneniu.**

**novinka Pri importe dokladu v cudzej mene sa čiastka načítaná z XML zaokrúhli matemati cky na 2 desati nné miesta.**

 **novinka Pri importe dokladu so skladovou položkou, ktorá nie je na sklade, sa teraz do výsledku spracovania vypíše informácia, o akú skladovú položku sa jedná.**

**novinka <sup>C</sup>al** Ak je jednotková cena skladovej **položky zadaná priamo v XML dokumente,** 

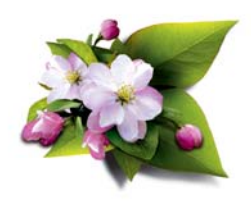

**nebude sa zaokrúhľovať podľa nastaveného zaokrúhlenia cenovej skupiny.**

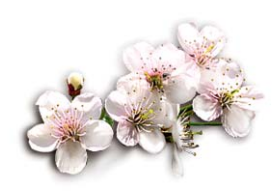

 **novinka Test na zhodu IČO v balíčku s účtovnou jednotkou sa vykonáva pred načítaním dataPackItems.**

 **novinka Pri importe predajok bez položiek sa už vypĺňa pole Prijaté.**

## **OSTATNÉ**

 **novinka S novou agendou môžete evidovať osoby zodpovedné za jednotlivé zákazky a reklamačné a servisné záznamy. Táto evidencia nepotrebuje agendu Personalisti ka, a tak ju oceníte najmä v prípade, ak používate program POHODA vo variante Jazz.**

Predtým sa v poli **Zodpovedná osoba** v agendách **Zákazky**, **Reklamácie** a **Servis** zobrazovali iba zamestnanci zaevidovaní v agende **Personalisti ka**. Teraz si môžete vytvoriť vlastný zoznam zodpovedných osôb. Ak pracujete s variantom Jazz, potom sa s pojmom "zodpovedná osoba" v tejto súvislosti stretávate prvýkrát, pretože ste ho v spomínaných agendách zatiaľ nemali.

**ako? Agendu Zodpovedné osoby** nájdete v ponuke **Nastavenie/Zoznamy**. Po prevode účtovnej jednotky do verzie Leto 2012 (prípadne neskoršej, ak túto verziu vynecháte) sa nová agenda automaticky predvyplní záznamami osôb, ktorých mená už boli niekedy v agende **Zákazky**, **Reklamácie** či **Servis** použité. Do agendy samozrejme môžete kedykoľvek pridávať ďalšie osoby podľa potreby.

Pri výbere zodpovednej osoby v agendách **Zákazky**, **Reklamácie** a **Servis** bude POHODA ponúkať všetky osoby, pri ktorých nie je vyplnený dátum odchodu.

 **ako?** Ak chcete mať v agende **Zodpovedné osoby** všetkých svojich zamestnancov, použite povel **Personalisti ka**, ktorý nájdete v ponuke **Záznam/Prenos**.

**ako?** Na záložke **Záznamy** v agende **Zodpovedné osoby** uvidíte zoznam všetkých dokladov v agendách **Zákazky**, **Reklamácie** a Servis, v ktorých figuruje daná osoba. Kliknutím myšou alebo pomocou povelu **Otvoriť** po stlačení pravého tlačidla myši nad daným záznamom sa môžete prepnúť do zdrojovej agendy, kde rovno uvidíte výber dokladov vzťahujúcich sa k vybranej osobe.

 **novinka Obľuba používania formátu PDF stále rasti e. A v programe POHODA je odoslanie PDF dokumentu zase o kúsok jednoduchšie. S novou ikonou v nástrojovej lište odošlete východiskovú zostavu vo formáte PDF e-mailom veľmi rýchlo.**

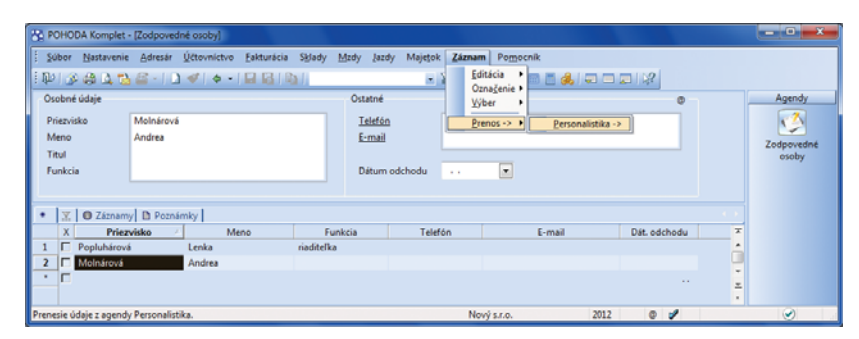

Pre načítanie zodpovedných osôb z agendy Personalistika použite povel z ponuky Záznam/ Prenos.

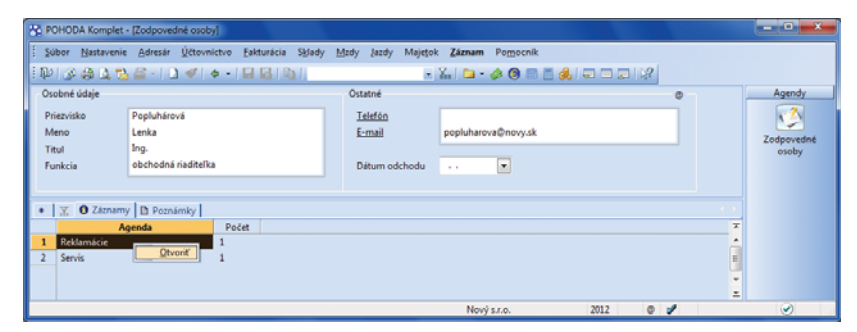

V novej agende na záložke Záznamy uvidíte, v koľkých reklamačných a servisných záznamoch, resp. zákazkách je daná osoba uvedená ako zodpovedná osoba. Povelom z miestnej ponuky jednoducho otvoríte výber naviazaných záznamov.

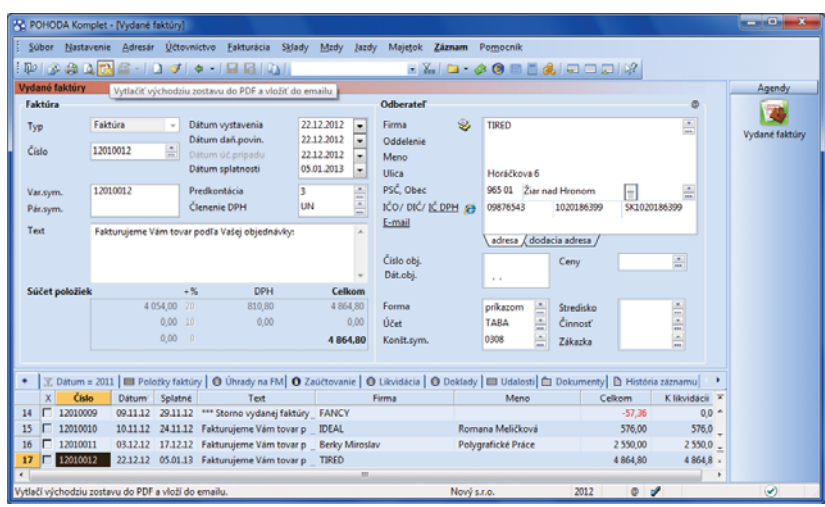

Nové tlačidlo v nástrojovej lište vytlačí východiskovú zostavu do formátu PDF a priloží ju k e-mailovej správe.

Nová ikona ušetrí niekoľko kliknutí myšou potrebných pre odoslanie PDF súboru e-mailom cez dialógové okno **Tlač**.

**ako?** Po kliknutí na ikonu **D** POHODA vytvorí východiskovú tlačovú zostavu vo formáte PDF a podľa nastavenia v agende **Užívateľské nastavenie/E-mailové služby** môžu nastať dve situácie: buď sa otvorí nová správa vo východiskovom poštovom klientovi, alebo sa zobrazí dialógové okno **Odoslanie e-mailu**. V oboch prípadoch je PDF súbor už automaticky priložený k pripravenej správe. Pred samotným odoslaním ešte môžete upraviť e-mailovú adresu a pridať alebo upraviť predmet a text správy.

#### **novinka Zakázaním spustenia programu sa už nemôže stať, že zati aľ čo bude administrátor program aktualizovať, niektorý z užívateľov ho omylom otvorí.**

Nová funkcia dočasne znemožní užívateľom otvoriť program POHODA. V priebehu platnosti zákazu program otvorí iba užívateľ, ktorý pozná heslo nastavené k danému zákazu.

Užívateľom, ktorí sú pri nastavovaní dočasného zákazu už v programe prihlásení, POHODA zobrazí upozornenie o nutnosti ukončenia programu. V upozornení zobrazí tiež dôvod, ktorý uviedol administrátor pri nastavení zákazu.

 **ako?** V agende **Súbor/Účtovné jednotky** v ponuke **Databáza** nájdete nový povel **Zákaz spustenia programu…** Povel zobrazí dialógové okno **Zákaz spustenia programu**, v ktorom uvediete dôvod zákazu spustenia a jednorázové heslo. V poli **Aktívne pripojenie** uvidíte, ktorí užívatelia momentálne s programom pracujú.

**ako?** Po vykonaní danej operácie, napr. aktualizácii programu, administrátor zákaz zruší, a to v tom istom dialógovom okne tlačidlom **Zrušiť**.

#### **novinka Bezpečnosť programu POHODA je teraz ešte o niečo vyššia. Ak je akti vovaný systém práv, musí mať užívateľ vždy zadané heslo pre prihlasovanie.**

**ako?** V starších verziách programu sa prístupové práva aktivovali vždy zadaním hesla administrátorovi. Teraz systém práv zapnete i tlačidlom **Akti vovať prístupové práva**. Ak nemá užívateľ "admin" zadané heslo, zobrazí sa dialógové okno pre zmenu hesla a uložením zmien sa aktivuje systém užívateľských práv. Tlačidlom **Deakti vovať prístupové práva** môžete systém práv zase vypnúť.

**ako? Ak boli v staršej verzij prístupové** práva aktivované, nemusel mať užívateľ vyplnené heslo. Teraz bude heslo vždy vyžadované. Pri pokuse o prihlásenie užívateľa bez hesla sa

POHODA Komplet - IÚčte Otvoriť účtovníctvo Databáza Záznam Pom Správa databáz  $\Psi$   $\oplus$   $\oplus$   $\oplus$   $\oplus$ **XID-AO BEAIRDEIR** Zabezpečenie databá Podvojné účtovníctvo .<br>Zákaz spustenia programu... Nový s. IČC 36255789  $\bullet$ Otvoriť aplikačný priečinol Meno Kováč 2020765512 Vzťah konatel DIČ Účtovné jadnotlo Ulici Tajovskéh Otvoriť údajový priečinok tř neu **SK2020765511** Právnická osoba – 811 04 Bratislava 1 Obec  $\overline{\phantom{a}}$ 2012 Obdobie Kalendárny rol Okre Bratislav adresa / prevádzka / Spoločnosť Nový s.r.o. je zapísaná v Obchodnom<br>registri Okresného súdu Bratislava 1, oddiel C, vložka<br>7859, značka sro. Telefón (02) 546856798 Register Mobil, fa:  $(02)$  546856798 E-mail novy@stonline.sk 36255789 2012.mdh Web Súbo  $\overline{\mathbb{E} \mid \mathbb{E} \mid \mathbb{D} \text{ Poznámky}}}$ IČO  $\begin{array}{|c|c|c|}\n\hline\nX & Type \\
\hline\n1 & \hline\nP & P\dot{U}\n\end{array}$ Rok Údajový súl 2012 36255789\_2012.mdb Nové s.r. 3625578

Zákaz spustenia programu sa vykonáva nad účtovnými jednotkami. Patričný povel sa nachádza v ponuke Databáza.

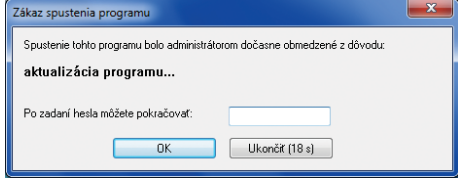

Bez znalosti hesla nastaveného pre prebiehajúci zákaz spustenia programu sa užívateľovi nepodarí program otvoriť.

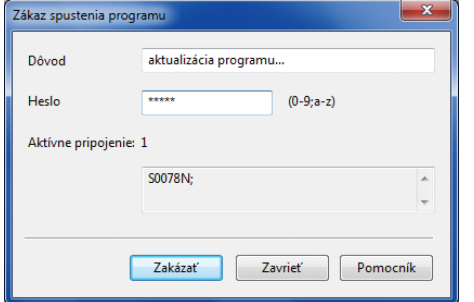

Pre ukončenie zákazu spustenia programu slúžia rovnaké povely a ikony ako pre jeho nastavenie. V dialógovom okne však pre tento prípad pribudne tlačidlo Zrušiť.

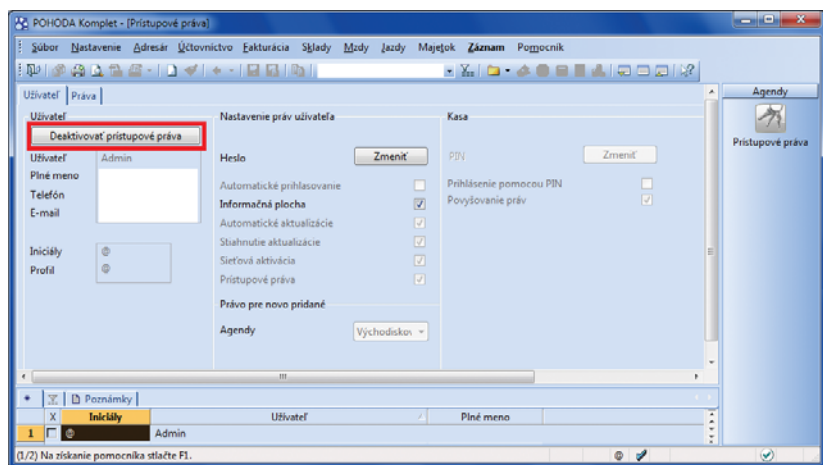

Tlačidlá pre aktiváciu a deaktiváciu prístupových práv nájdete na rovnakom mieste v agende Prístupové práva v profile administrátora.

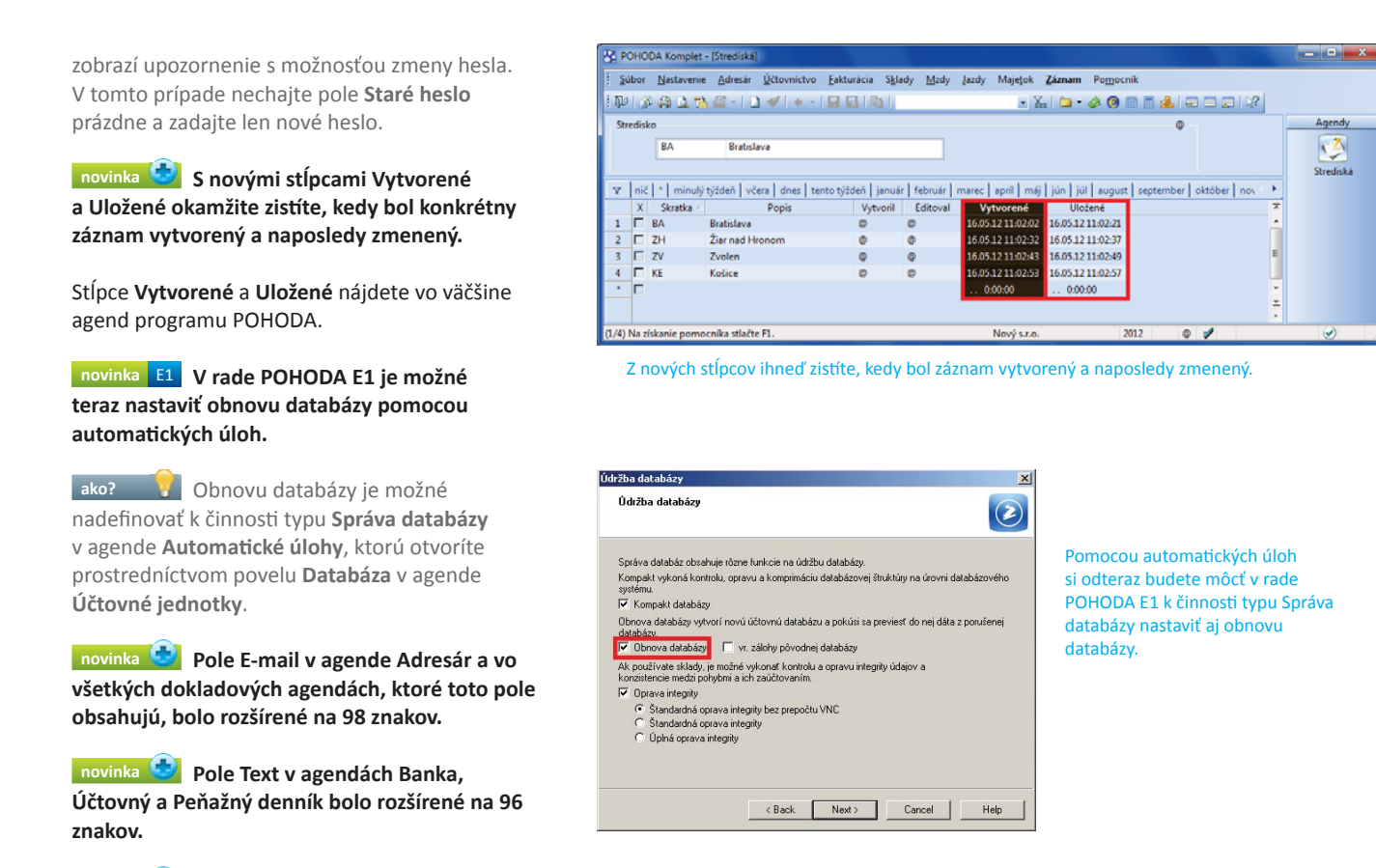

 **novinka V agende Východzie stavy účtov môžete zadať východiskové hodnoty aj pre podsúvahové účty.**

**ako? v** Agendu nájdete v ponuke **Účtovníctvo/Počiatočné stavy**.

**novinka Bola pridaná podpora novej verzie databázového servera SQL Server 2012.**

Rady POHODA SQL a POHODA E1 sú pripravené pre prevádzku na novej verzii SQL servera, ktorý spoločnosť Microsoft uvoľnila do predaja tohto roku v apríli. O možnosti zakúpenia nového SQL servera prostredníctvom spoločnosti STORMWARE sa dočítate na strane 15.

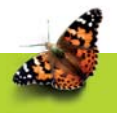

## **INŠTALÁCIA VERZIE LETO 2012**

Táto verzia je určená pre prevádzku na počítačoch s operačnými systémami Windows 7, Windows Vista SP1, Windows XP SP3 alebo Windows Server 2003, resp. 2008.

Novú verziu programu POHODA odporúčame nainštalovať do rovnakého adresára, v akom máte nainštalovanú jeho predchádzajúcu verziu. Použite buď inštaláciu stiahnutú zo Zákazníckeho centra, alebo inštaláciu z CD.

Ak budete potrebovať pomôcť s inštaláciou novej verzie programu POHODA, neváhajte kontaktovať našu zákaznícku podporu:

tel.: **+421 2 59 429 959** e-mail: **hotline@stormware.sk** V priebehu inštalácie budete vyzvaní k vyplneniu inštalačného čísla. Ak ste používali verziu Január 2012, malo by toto číslo byť predvyplnené. V prípade, že sa číslo nenačíta automaticky, vyplňte ho ručne.

#### **Inštalačné číslo nájdete:**

- na potvrdení o licencii a zákazníckej podpore, ktoré bolo priložené k daňovému dokladu o kúpe licencie k programu POHODA 2012, resp. o kúpe súboru služieb SERVIS 2012 k tomuto programu,
- vo svojom profi le v Zákazníckom centre na **www.stormware.sk/zc** v sekcii Licencie.

Ak vlastníte prídavné sieťové a nesieťové licencie, doplnky či rozšírenia, nájdete na odkazovaných miestach i čísla k týmto licenciám.

Pri akýchkoľvek pochybnostiach o platnosti inštalačného čísla/čísel kontaktujte naše obchodné oddelenie (tel.: **+421 2 59 429 911**, e-mail: **expedicia@stormware.sk**).

## POHODA BI zabodovala

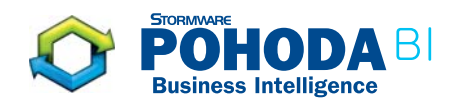

S trochou zveličenia môžeme povedať, že v prvom štvrťroku si pre seba podstatnú časť pozornosti ukrojila POHODA BI. Naše riešenie pre analýzu a reporting údajov totiž uspelo hneď v dvoch súťažiach.

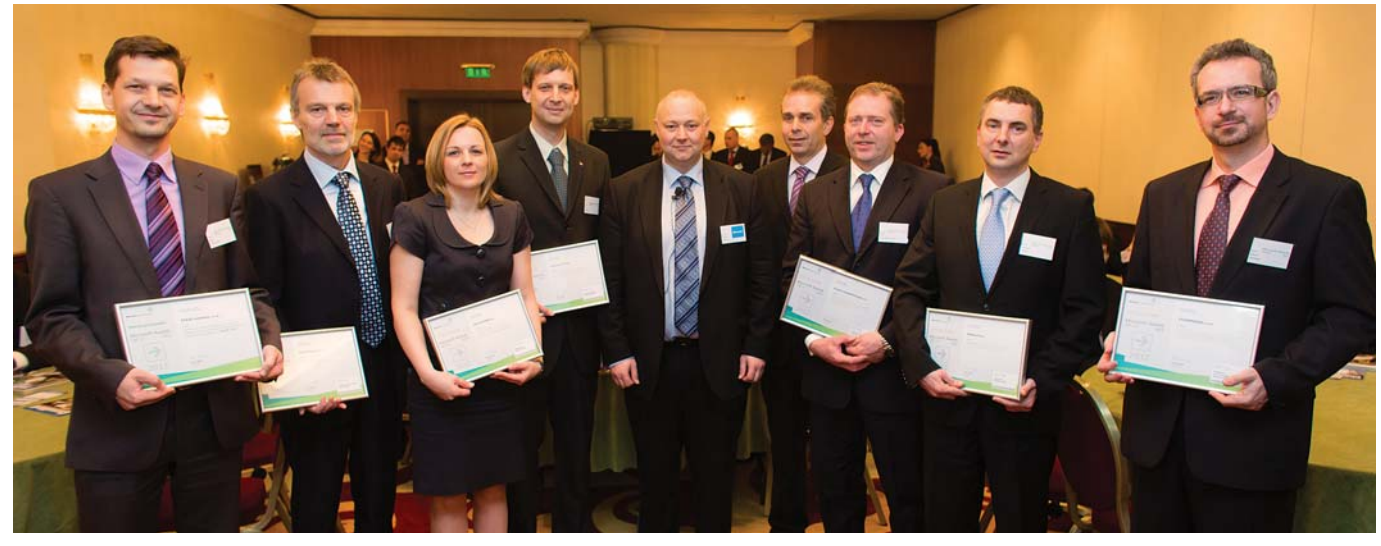

Za spoločnosť STORMWARE CZ prevzal víťazné ocenenie Microsoft Awards Winner obchodný riaditeľ Ing. Karel Nekuža (na snímke vpravo).

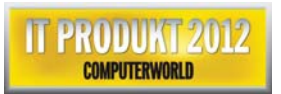

Microsoft<sup>®</sup> Awards **A** Winner 2012 V januári sa stalo fi nalistom súťaže IT produkt roka 2012, kde získalo ocenenie v kategórii **podnikový soft ware**. Túto súťaž vyhlásila už po šiesty raz redakcia časopisu Computerworld. Znovu boli vyzdvihnuté zaujímavé softwarové produkty, ktoré sa vďaka svojim funkciám a vlastnostiam významne odlišujú od svojej konkurencie.

V marci sa POHODA BI prihlásila o slovo zas. V prestí žnej súťaži Microsoft Awards 2012 úspešne zaútočila na prvé miesto v kategórii **Data Management a Business Intelligence**. Do boja na poli IT implementácií sme prihlásili riešenie **Reporti ng a performance management v spoločnosti SEMIX PLUSO pomocou riešenia POHODA BI**.

Odbornú porotu zaujala hlavne **ľahká implementácia a replikovateľnosť, rovnako ako nízke náklady a jednoduchá ovládateľnosť**. Pri tom všetkom sme však zachovali všetky princípy Business Intelligence a využili najmodernejšie technológie od usporiadateľa súťaže, spoločnosti Microsoft .

Nielen týmto víťazným projektom POHODA BI dokazuje, že otázke analýz, reportov a controllingu sa na profesionálnej úrovni a úplne bez obáv môže venovať i segment malých a stredných firiem.

**Viac informácií o súťažiach nájdete na našich internetových stránkach:**

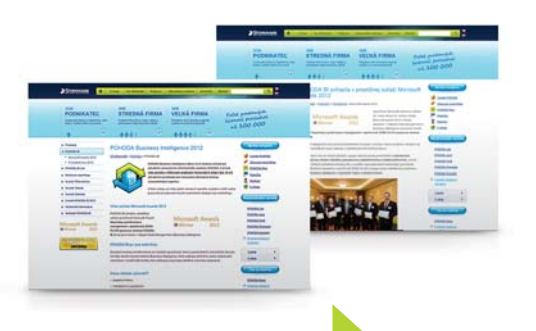

Zaujíma Vás, vďaka čomu POHODA BI vyhrala? Čo nášmu zákazníkovi vlastne priniesla? Zalistujte a prečítajte si na stranách 18 a 19 prípadovú štúdiu, ktorú sme pre Vás pripravili v spolupráci s firmou SEMIX PLUSO.

**WEB** 

**htt p://www.stormware.sk/pohoda/business-intelligence/**

## Úpravy vzhľadu a ovládania programu POHODA

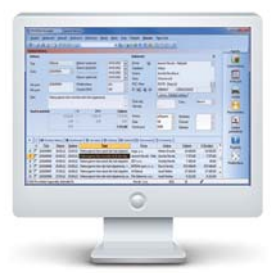

POHODA sa neustále vyvíja a je stále prepracovanejšia. Postupne v nej pribúdajú ďalšie a ďalšie funkcie a povely, a tým sa rozrastá aj menu. Chceli sme menu sprehľadniť, preto sme program podrobili inventúre rozmiestnenia povelov a agend v jednotlivých ponukách. K zvažovaniu, čo ponechať a čo a ako zmeniť, sme pristupovali s jediným cieľom: aby sa Vám s Pohodou dobre pracovalo. Inšpirovali nás tiež Vaše podnety.

#### **Verzia Leto 2012 má po úpravách:**

- **prehľadnejšiu ponuku Záznam**
- **všetky možnosti prenosu z iných agend do vybraného záznamu pekne pohromade**
- **všetky agendy súvisiace s DPH na jednom mieste**
- **presnejšie názvy a rozmiestnenie niektorých agend**
- **niekoľko nových klávesových skrati ek**

Ak potrebujete poradiť, kontaktujte našu zákaznícku podporu:<br>tol **: +421.2 EQ 429.950.** o mail: **hotline@stormuare.sk** tel.: **+421 2 59 429 959**, e-mail: **hotline@stormware.sk**

## **ZMENY V PONUKE ZÁZNAM**

Prehľad všetkých výraznejších zmien nájdete na druhej strane. V programe sa môžete stretnúť i s niekoľkými ďalšími zmenami, ktoré sú však čisto "kozmetické", napr. povel **Zaokrúhliť…** je teraz vyjadrený ako **Zaokrúhlenie…** Zmeny tohto druhu v prehľade nie sú.

## **PONUKA PRENOS**

Nová ponuka **Prenos** združuje povely, ktorými môžete vstúpiť do inej agendy, vybrať patričný doklad a preniesť ho do aktuálne upravovaného záznamu. Ponuku **Prenos**  nájdete:

 v ponuke **Záznam** – zoznam dostupných povelov (viď obrázok) v **nástrojovej lište** – výklopný zoznam dostupných povelov pod novou ikonou

V oboch prípadoch obsahuje ponuka **Prenos** vždy všetky možnosti prenosu, ktoré vecne súvisia s danou agendou.

## **PONUKA DAŇ Z PRIDANEJ HODNOTY**

V ponuke **Účtovníctvo** pribudla nová ponuka **Daň z pridanej hodnoty**, ktorá združuje agendy súvisiace s touto daňou. Doteraz boli jednotlivé agendy prístupné z rôznych miest, niektoré v ponuke **Účtovníctvo**, iné v ponuke **Nastavenie**. Teraz sú pre Vašu pohodlnejšiu prácu sústredené na jednom mieste. Niektorým z nich sme pre prehľadnosť taktiež trochu upravili názov.

## **ZMENY V OSTATNÝCH PONUKÁCH**

Časť týchto zmien súvisí s predchádzajúcim bodom, teda s agendami k DPH. Nový názov alebo iné umiestnenie dostalo ešte niekoľko ďalších agend a povelov. Všetko v záujme logického usporiadania programu a pre zjednodušenie Vašej práce. Súpis všetkých týchto zmien nájdete na druhej strane.

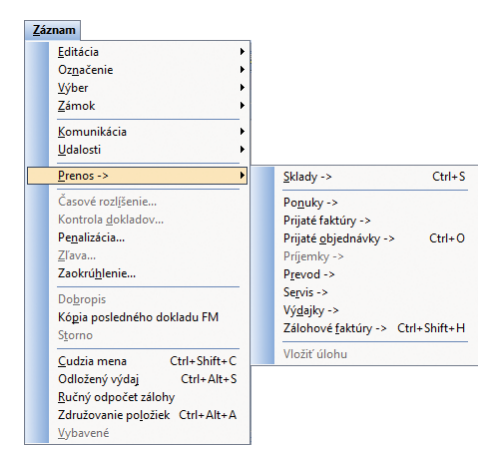

Ukážka povelov združených do ponuky Záznam/Prenos v agende Vydané faktúry. Rovnakú ponuku povelov obsahuje tiež ikona s výklopným zoznamom v nástrojovej lište.

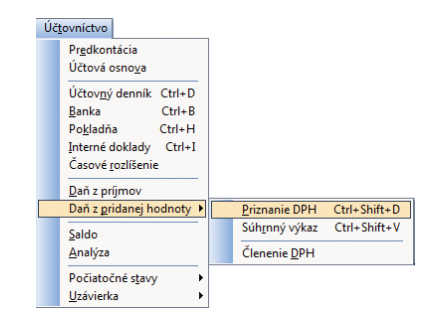

Agendy vzťahujúce sa k DPH sú prístupné z jedného miesta v ponuke Účtovníctvo.

#### **PREHĽAD ZMIEN V PONUKE ZÁZNAM**

Každá agenda už zo svojej podstaty potrebuje inú kombináciu povelov. V nasledujúcej tabuľke sú menené povely bez ohľadu na to, v ktorých agendách sa používajú. Aby ste jednoducho našli to, čo potrebujete, zoradili sme povely abecedne podľa ich predošlého (doterajšieho) označenia, na ktoré ste zvyknutí . Povely sústredené do ponuky Záznam/Prenos sú v samostatnej tabuľke napravo.

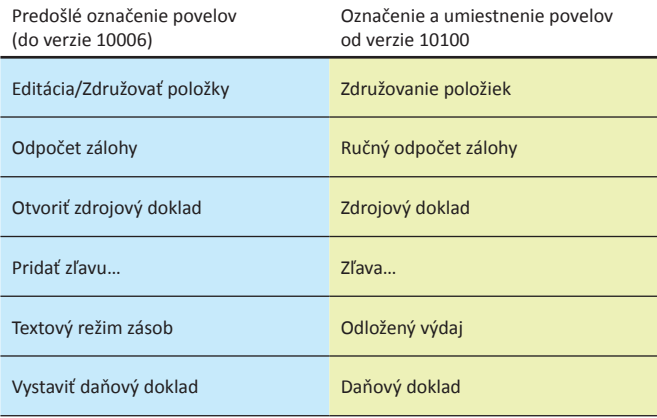

### **PREHĽAD ZMIEN V OSTATNÝCH PONUKÁCH**

Agendy, ponuky, povely či typ záznamu, ktorým sa mení názov alebo umiestnenie, sú v tabuľke zoradené podľa doterajšieho umiestnenia v hlavnej ponuke zľava doprava. Prehľad začína zmenami v ponuke Súbor.

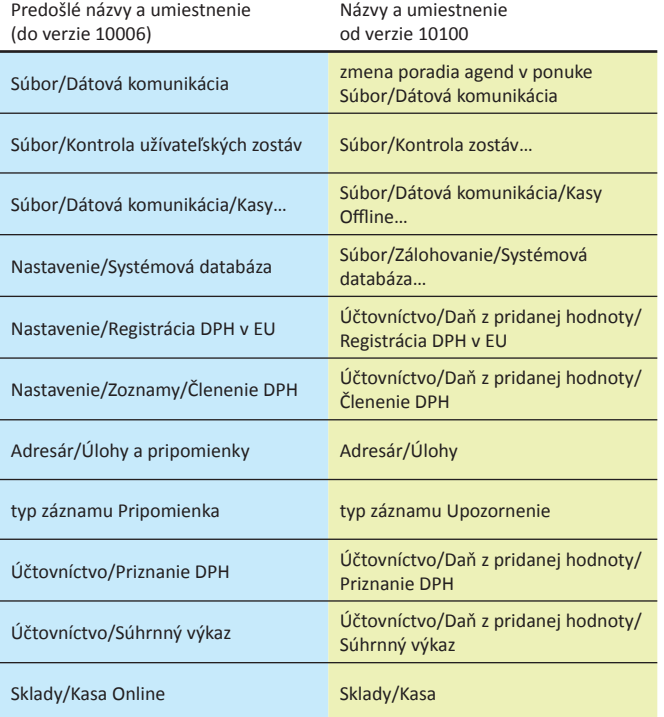

## **NOVÉ KLÁVESOVÉ SKRATKY**

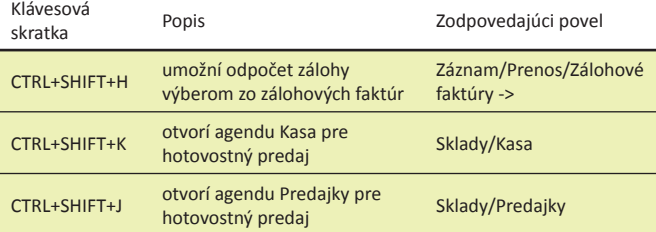

#### **PREHĽAD POVELOV V PONUKE ZÁZNAM/PRENOS**

Táto tabuľka obsahuje zoznam povelov, ktoré teraz nájdete v ponuke Záznam/ Prenos. I v tejto tabuľke sú povely zoradené abecedne podľa ich predošlého (doterajšieho) označenia.

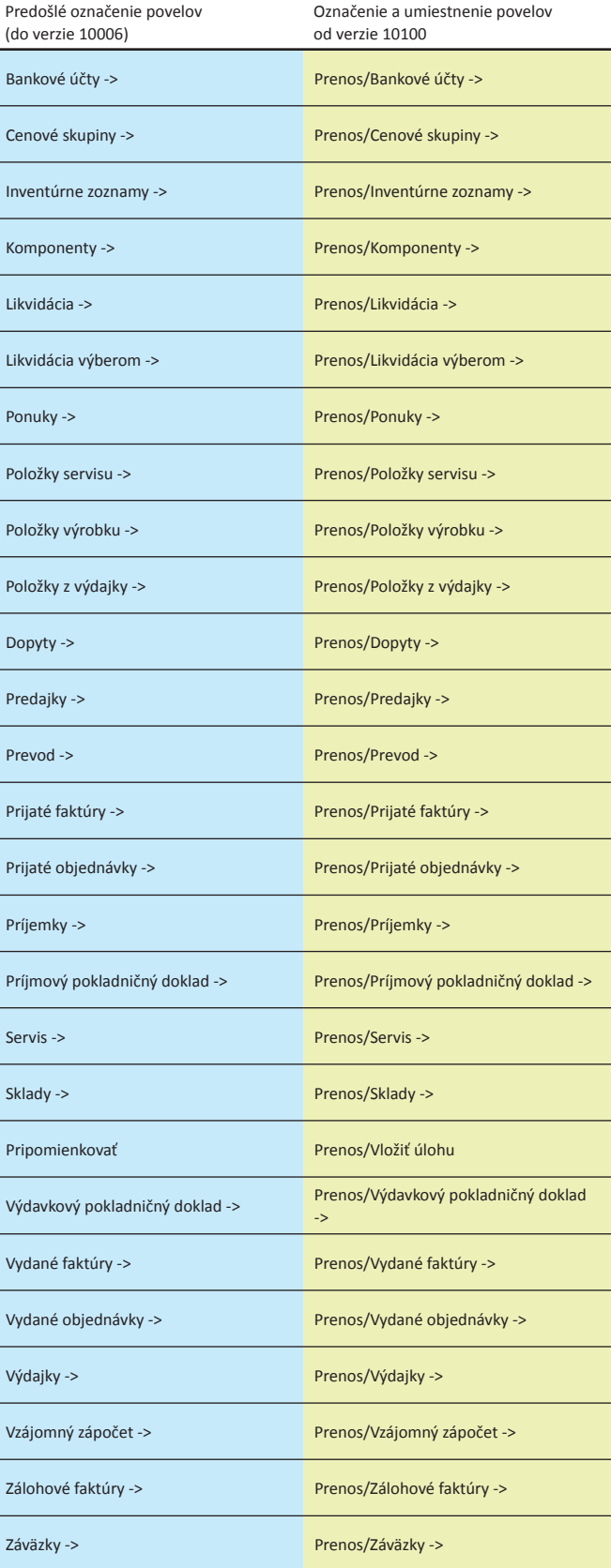

## Nový SQL Server 2012 už aj v STORMWARE. A opäť výhodnejšie.

Microsoft predstavil novú verziu SQL servera. Spoločnosť STORMWARE ho bude ponúkať od júna. Predchádzajúci SQL Server 2008 R2 však z našej ponuky neodchádza.

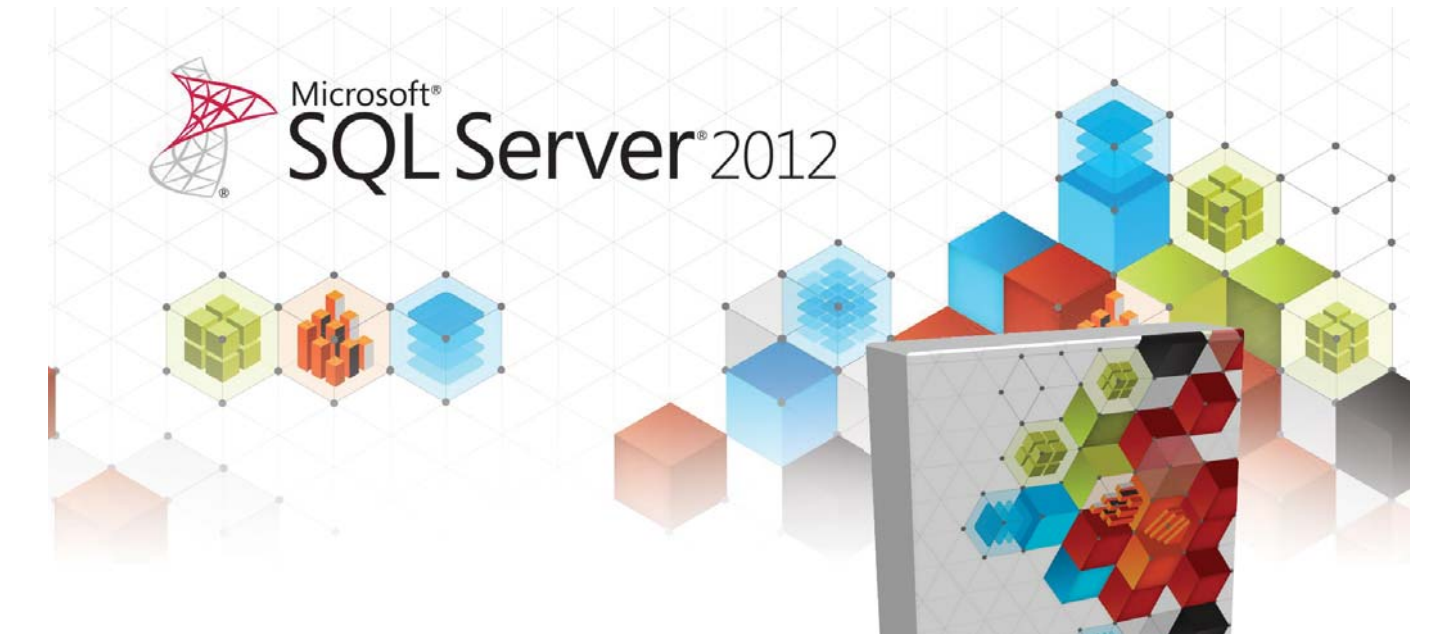

Na začiatku tohtoročného apríla zahájila spoločnosť Microsoft predaj novej verzie databázového stroja SQL Server 2012. Pripravila ho celkom v siedmich edíciách, vrátane bezplatnej edície Express. Zároveň ohlásila ukončenie predaja verzie SQL Server 2008 R2 v multilicenčných programoch.

Nový SQL Server 2012 môžete v edícii Standard, ktorá je už tradične edíciou určenou pre obsluhu základných databázových funkcionalít a možností BI, od júna zakúpiť aj v STORMWARE. **Keď** ho totiž kúpite k produktom STORMWARE Office **priamo u nás, zaplatí te za neho menej**. Oproti kúpe od iného dodávateľa na každej klientskej licencii ušetríte viac než polovicu ceny a na serverovej licencii dokonca niekoľko stoviek eur.

S doterajšou verziou tohto databázového stroja sa zatiaľ nelúčime. Vďaka partnerstve so spoločnosťou Microsoft môžeme SQL Server 2008 R2 k našim programom dodávať do marca 2014. Od tohtoročného júna teda v našom cenníku nájdete tieto položky:

Na oboch verziách SQL servera, 2008 R2 i 2012, je možné prevádzkovať nasledujúce produkty STORMWARE Office:

SQL Server<sub>201</sub>

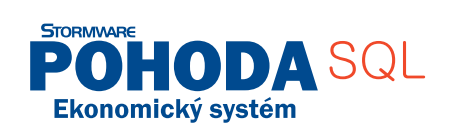

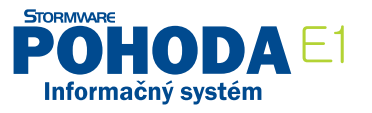

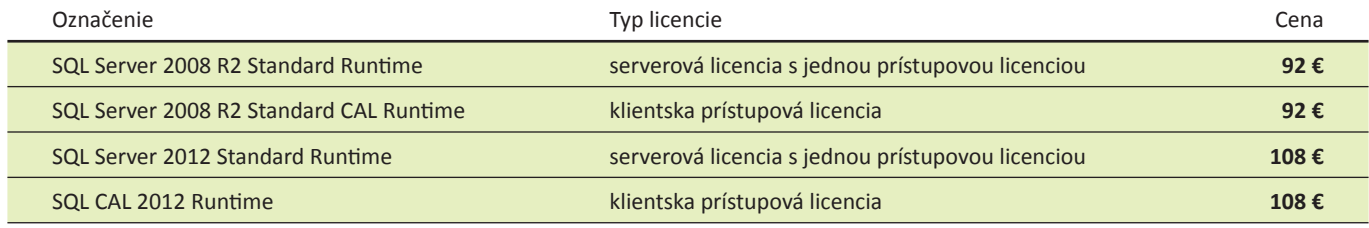

Ceny sú uvedené bez DPH.

## Kľúčové finančné prehľady potrebuje každá firma, i tá malá. POHODA BI Lite Vám ich dodá za pár minút.

Vnárate sa do tabuliek, zisťujete náklady a výnosy stredísk, vyhľadávate čísla o každej zásobe, a to i za nejaký ten rok dozadu. Všetko porovnávate a niekoľkokrát kontrolujete. V momente, kedy máte report hotový, už pritom nastáva čas prípravy ďalšieho. "Keby to šlo občas viac zľahka a rýchlejšie", je počuť z mnohých firiem a čím ďalej častejšie z tých menších. A preto je tu nová POHODA BI Lite.

Predstavte si, že máte každé ráno k dispozícii jasný a aktuálny prehľad o svojej firme. Predstavte si, že ho môžete kedykoľvek zmeniť v programe Microsoft Excel podľa svojich potrieb a sledovať práve to, čo je pre Vašu firmu kľúčové. Predstavte si, že aj Vy používate variant POHODA BI Lite.

Nástroje pre pokročilú analýzu a reporting údajov nájdete v našej ponuke už od minulého roka, kedy sme predstavili produkt POHODA BI so scenármi Účtovníctvo, Sklady a Doklady. Týmto riešením sme hneď od začiatku zacielili na spoločnosti. ktoré už analýzy a reporting vo veľkom využívali, ale potrebovali ušetriť čas, ktorý tomu venovali. Niektoré zásadné reporty mali totiž k dispozícii v týždňových alebo mesačných intervaloch. POHODA BI im začala poskytovať čerstvé údaje každý deň a navyše ďaleko prehľadnejšie.

## **POHODA BI LITE**

- **Analýzy a reporty ihneď po inštalácii**
- Ekonomické a obchodné výsledky naprieč viacerými rokmi
- Vyhodnocovanie podľa jednotlivých stredísk, zákaziek a činností
- $\bullet$  Nadefinované šablóny najčastejšie používaných reportov
- **Práca v intuití vnom prostredí Microsoft Excel**
- Úspora času pre všetkých užívateľov
- Zákaznícka podpora STORMWARE

### **DALI SME BUSINESS INTELLIGENCE DO KRABICE**

Od tohto ročného mája sa naše riešenie POHODA BI rozrástlo ešte o nový variant **Lite**. Túto novinku sme poňali ako "krabicový produkt". To znamená, že ho môžete po inštalácii ihneď používať bez dodatočných úprav. Žiadne dlhé prípravy ani nasadzovanie na niekoľko etáp. I napriek tomuto zjednodušeniu môžete naďalej využívať Microsoft Excel a vďaka SQL Serveru 2008 R2 Standard, ktorý variant Lite pre svoju prevádzku potrebuje, pracujete so špičkovými technológiami spoločnosti Microsoft.

**Výsledky fi rmy prehľadne a presne** Z našich scenárov Účtovníctvo a Sklady

sme do variantu Lite vložili funkcie, ktoré vyhovujú najmä menším a stredným

firmám. A to sa príjemne odrazilo i v jeho obstarávacej cene. Užívatelia s ním môžu rovnako ako v iných, oveľa robustnejších riešeniach, analyzovať ekonomické a obchodné výsledky naprieč viacerými obdobiami a vyhodnocovať strediská,

POHODA BI Lite  $563 \text{ f}$ SQL Server 2008 R2 Standard  $92 \text{ } \in$ Implementácia scenárov POHODA BI Lite  $99E$ Certifikovaná inštalácia POHODA BI Lite 133 €

Celkom

zákazky i jednotlivé činnosti. Pripravili sme funkcie pre analýzu skladových zásob, konkrétnych účtov výnosov alebo nákladov. Oproti ostatným scenárom POHODA BI umožňuje variant Lite analýzu údajov len jednej firmy (IČO).

887

**NOVINKA** 

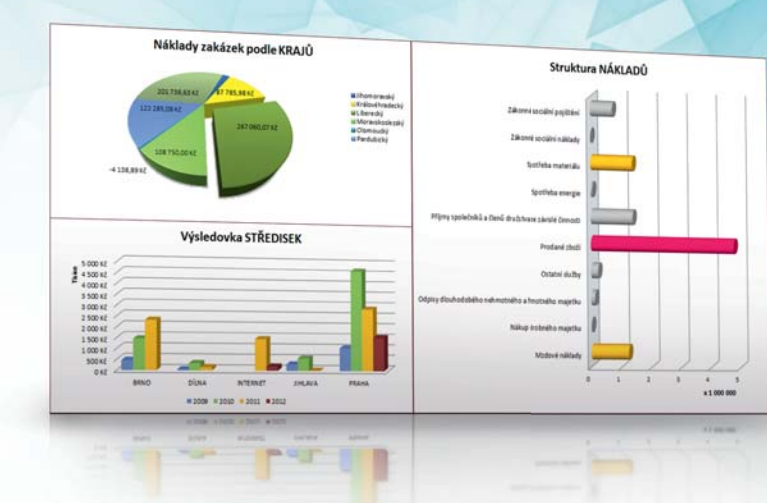

#### **STORMWARE ODABILite**  $\bullet$ **Business Intelligence**

Dôležité informácie zobrazuje dashboard. Pripraviť si ho môžete každý deň a vždy Vám predloží výsledky, na ktoré by ste mali zamerať pozornosť v prvom rade.

## **VĎAKA ŠABLÓNAM TO MÁTE Z POLOVICE HOTOVÉ**

Pri rozhodovaní a plánovaní obchodných stratégií, alebo keď zisťujete, prečo sa nejaká zákazka ocitá v červených číslach, chcete vidieť aktuálne výsledky okamžite. Do variantu Lite sme preto pripravili šablóny najčastejšie používaných reportov, ktoré sa dajú využiť v každom podnikateľskom obore.

Aj tu samozrejme platí, že čo firma, to originál, a nie každá sa riadi podľa rovnakých ukazovateľov. Na rôzne požiadavky a zmeny zadania, polí či filtrov sú POHODA BI Lite a Microsoft Excel dobre pripravení, a tak si môžete šablóny ľubovoľne upravovať podľa svojho. Vytváranie celkom nových reportov je tu potom samozrejmosťou.

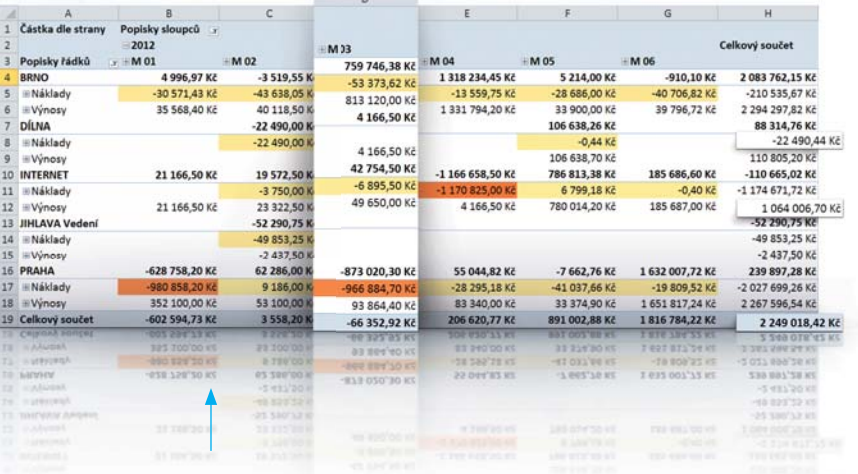

Potrebujete vidieť všetky výnosy a náklady za uplynulý mesiac? Ako si viedlo konkrétne stredisko v posledných šiestich mesiacoch? Kde máte naivyššie náklady? V jedinom reporte môžete vidieť kľúčové výsledky hneď z niekoľkých uhlov.

## **VŠETKO, ČO POTREBUJETE VIDIEŤ, VÁM UKÁŽE EXCEL**

Každý, kto sa niekedy stretol s aplikáciou Microsoft Excel, zvládne naše reporty hneď i bez školenia. Či už budete vyhodnocovať účtovné, alebo skladové informácie, vždy sa budete pohybovať v prostredí tohto známeho kancelárskeho programu. Všetky čísla, resp. údaje, ktoré si POHODA BI Lite načíta zo systému POHODA, Vám prezentuje v kontingenčných tabuľkách a grafoch.

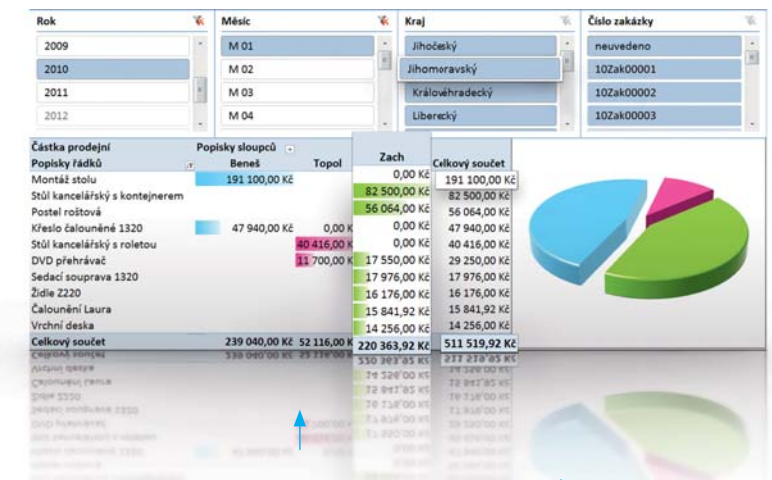

#### **Chcete sa dozvedieť ešte viac?**

Prečítajte si, ako POHODA BI Lite pomôže v praxi **www.stormware.sk/pohoda/business-intelligence/priklady-z-praxe/**

Navštívte náš bezplatný seminár POHODA BI **www.stormware.sk/pohoda/business-intelligence/seminar/**

Z galérie štýlov a vzhľadov si môžete vyberať i to, ako výsledky uvidíte. Nastavené farebné škály fungujú podobne ako semafór a pomôžu Vám s orientáciou v jednotlivých číslach. Na prvý pohľad uvidíte, kde sú riziká a akým hodnotám máte venovať aktuálnu pozornosť.

## **PRÍPADOVÁ ŠTÚDIA:**

## SEMIX PLUSO

## Chuť a nadšenie pre čo najlepšie pečivo

#### **O spoločnosti SEMIX PLUSO**

Spoločnosť SEMIX PLUSO, spol. s r. o., je výrobná potravinárska spoločnosť. Na trh vstúpila v roku 1995 ako výrobca zmesí, náplní a prípravkov pre pekárov a cukrárov a svoj sortiment postupne rozširovala. Disponuje unikátnym výrobným zariadením, ktoré spracováva zrnoviny tak, že v nich zostávajú zachované minerálne látky a živiny. Dnes s jej výrobkami pracujú pekárne, reštaurácie a jedálne. Dostávajú sa aj ku konečným spotrebiteľom, či už pod značkou SEMIX - Zdravý život, alebo privátnymi značkami. SEMIX dokončuje niekoľkomiliónovú investíciu do technológie úpravy a spracovania maku. Stane sa tak jedným z najväčších spracovateľov maku v Európe.

**www.semix.cz**

**www.zdravyzivot.com**

#### **Vstupné požiadavky**

Značka SEMIX sa zrodila z nadšenia a na počiatku si musela vystačiť naozaj s málom. Počet odberateľov sa zväčšoval, z pár stoviek kilogramov zmesí sa čoskoro stali tisíce, ponuka sa rozširovala a bolo potrebné nájsť program na účtovníctvo, sklady a mzdy. Spoločnosť svoj stále sa rozširujúci sortiment rozdelila do štyroch divízií, postupne tiež vznikali dcérske spoločnosti na Slovensku, v Poľsku a Maďarsku. Zvyšoval sa tlak na centrálne riešenie a optimalizáciu nákupu surovín, výroby a distribúcie. V každej z týchto oblastí sa totiž spracováva veľké množstvo údajov a príprava podkladov pre operatívne rozhodovanie vyžadovala stále viac času a úsilia niekoľkých zamestnancov.

#### **Riešenie**

**Informačný systém POHODA E1 CZ**: sieťová verzia POHODA E1 Komplet NET5 + 15 prídavných sieťových licencií POHODA E1 Komplet CAL, celkom teda 20 počítačov

**Informačný systém POHODA E1 SK**: sieťová verzia POHODA E1 Komplet NET5 + 11 prídavných sieťových licencií POHODA E1 Komplet CAL, celkom teda 14 počítačov

**<b>C** POHODA Business Intelligence: scenáre POHODA BI Sklady a POHODA BI Účtovníctvo, ďalší scenár pripravený na zákazku; rozšírenie POHODA BI IČO1 pre tretí subjekt

**Microsoft SQL Server 2008** v rámci Royalty Licensing modelu: edícia Standard, licencie pre server a celkom 34 klientov

**Počet užívateľov:** 34 užívateľov systému POHODA, 4 užívatelia riešenia POHODA BI

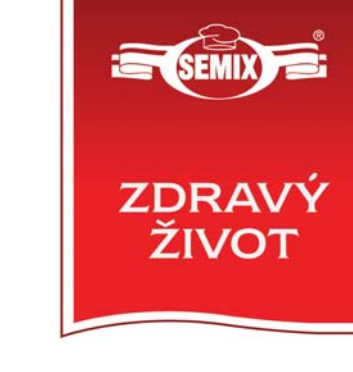

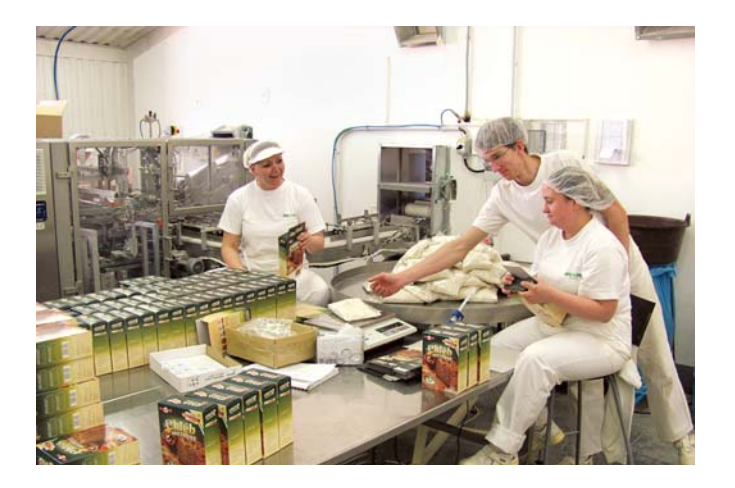

POHODA vstúpila do života spoločnosti SEMIX PLUSO pár rokov po jej založení. Jej úspešné uplatňovanie pri spracovaní účtovníctva a miezd i vedení skladovej evidencie na jednej strane a dostupnosť slovenskej verzie na strane druhej viedli k tomu, že sa POHODA začala používať taktiež v slovenskej dcérskej spoločnosti.

Niekedy v roku 2009 sa však nad programom POHODA v spoločnosti SEMIX PLUSO začalo trochu zaťahovať. Účtovníctvo a ďalšia evidencia pracovala stále dobre, ale horšie bolo vytváranie rôznych reportov a controlling. V jednotlivých spoločnostiach a divíziách sa totiž spracovávalo také množstvo údajov, že sa ich spoločné vyhodnocovanie stávalo čím ďalej tým náročnejšie. Navyše išlo o údaje z rôznych oblastí , od nákupu surovín cez výrobu až po distribúciu, a tým pádom veľmi rôznorodého charakteru.

Ručným spracovávaním reportov mohli byť dôležité prehľady aktualizované iba v týždňových, a v niektorých oblastiach dokonca až v mesačných cykloch. S rovnakým oneskorením s dostupnosťou aktualizovaných reportov sa trápila i oblasť finančného controllingu. Buď spoločnosť jednoducho nemala aktuálne údaje potrebné pre operatívne riadenie a rozhodovanie, alebo muselo byť na ich aktualizáciu vynaložené neprimerane veľké úsilie niekoľkých zamestnancov.

Potom sa však objavila POHODA BI a všetky mraky sa postupne rozplynuli. Prvotné požiadavky v podobe nahliadania na všetky historické údaje všetkých spoločností , do všetkých vedených skladov a záznamov v účtovníctve, ale i konsolidácie výsledkov pre účely reportingu a controllingu, napĺňali z veľkej časti už základné scenáre riešenia POHODA BI, teda scenáre Sklady a Účtovníctvo. SEMIX PLUSO však mal i ďalšie, nadštandardné požiadavky.

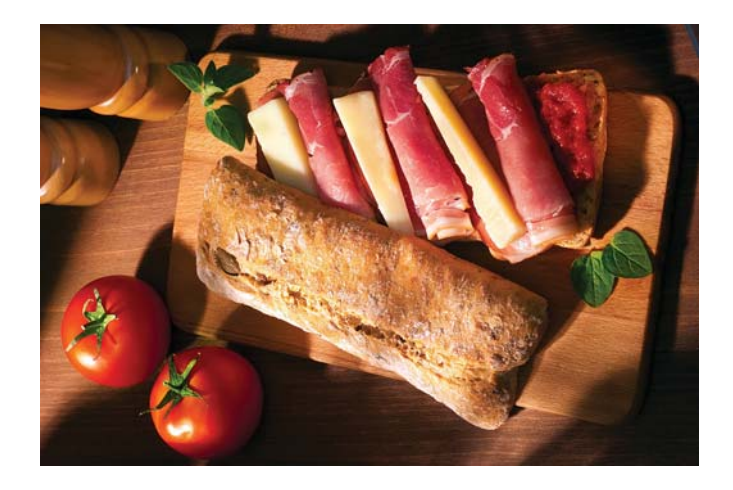

Spoločnosti totiž interne používajú vlastný parameter, tzv. nákladovú cenu, a vlastnú metodiku pre vyčíslenie zisku v závislosti na vstupných surovinách, použitých receptúrach, balení a distribúcii vlastných výrobkov. Z toho sa odvíja špecifický spôsob počítania a porovnávania ziskovosti a ďalších výkonových ukazovateľov. Taktiež mali pomerne jasnú predstavu o podobe výstupov a požadovali špeciálne typy reportov. Riešením boli scenár a reporty vytvorené na zákazku.

Po nasadení POHODA BI si niektoré tabuľky užívatelia stále ešte spracovávali ručne. Jednoducho pre istotu, a aby si overili, že sa môžu na riešenie POHODA BI spoľahnúť. Zakrátko sa presvedčili, že POHODA BI im rovnaké výstupy pripraví oveľa rýchlejšie, a tak s ručným dolovaním údajov skončili.

Podľa konateľa Michala Čižmára má spoločnosť SEMIX PLUSO pomerne presne zrátané, ako sa im POHODA BI vypláca: *"Díky denním aktualizacím dat pracujeme se zaručeně čerstvými informacemi pro strategické i operati vní rozhodování. Na jejich základě se nám podařilo opti malizovat mnoho pracovních postupů ve všech divizích a dceřiných fi rmách. První přínosy v podobě konkrétních využitelných informací jsme přitom vnímali ihned po nasazení tohoto řešení. S ročním odstupem nám vychází tato čísla: úspora 28 hodin měsíčně pro top manažery a 40 hodin měsíčně u manažerů na úrovni středního managementu. Investi ce do samotného řešení POHODA BI se nám vráti la během 6 měsíců."*

**S projektom zavádzania riešenia POHODA BI v spoločnosti SEMIX PLUSO sme vyhrali súťaž Microsoft Awards 2012 v kategórii Data Management a Business Intelligence.**

#### Microsoft<sup>®</sup> Awards  $\Theta$  Winner 2012

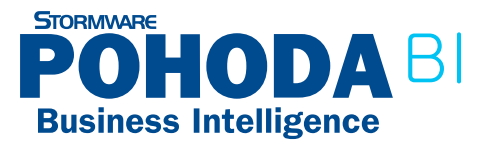

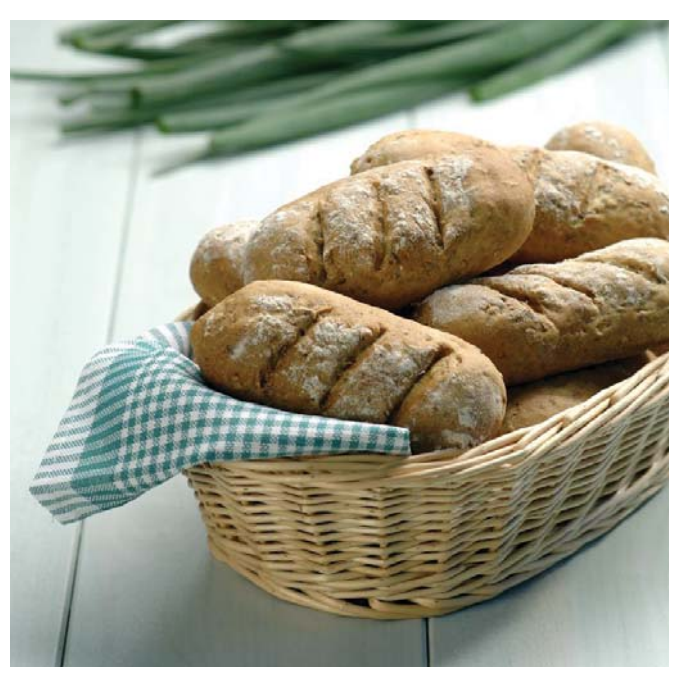

#### **Harmonogram**

#### **1999**

 oslovenie dodávateľa systému, predpredajná konzultácia, rozhodnutie o implementácii ekonomického systému POHODA CZ

#### **2000**

 implementácia ekonomického systému systému POHODA SK

#### **2007**

prechod na informačný systém POHODA SQL, teraz E1 CZ

#### **2011**

prechod na informačný systém POHODA E1 SK

#### **Jeseň/zima 2010**

- účasť na konferencii k riešeniu POHODA BI
- ▶ konzultácia o možnostiach nasadenia riešenia POHODA BI a obnove infraštruktúry
- $\triangleright$  analytické stretnutie pre špecifikáciu riešenia

#### **Jar 2011**

- inštalácia základných scenárov Účtovníctvo a Sklady, napojená česká POHODA
- dodanie zákazkového scenára na špeciálny výpočet ziskovosti vlastných výrobkov
- zaškolenie užívateľov v aplikácii Microsoft Excel
- príprava zákazkových reportov

#### **Leto/jeseň 2011**

- napojenie údajov zo Slovenska a Poľska
- konsolidácia údajov za všetky spracovávané ekonomické subjekty
- príprava zákazkových reportov za všetky spracovávané ekonomické subjekty

## SEMINÁR - Lepší biznis online

## **Napojenie POHODY na E-SHOP**

NIE VEĽKÝ PREDBIEHA MALÉHO ALE RÝCHLY POMALÉHO ...

Registrácia a informácie o bezplatnom seminári je na: www.nextcom.sk/seminar

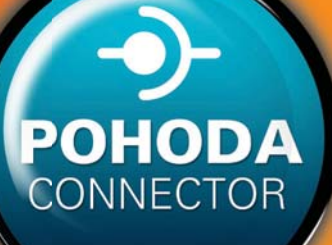

## Seminár: Napojenie POHODY na internetový obchod - Pohoda Connector

- · Uvažujete o internetovom obchode, ktorý by ste mali online prepojený s POHODOU?
- · Prevádzkujete internetový obchod a potrebujete ho prepojiť s POHODOU?
- · Chcete si uľahčiť prácu s objednávkami a faktúrami z Vášho e-shopu?
- · Ste malá alebo veľká firma, používate POHODU a potrebujete komunikovať online?
- · Robíte maloobchod, veľkoobchod a chýba Vám e-shop?
- · Nevyhovuje Vám súčasné riešenie internetového obchodu?
- · Potrebujete komunikovať rýchlejšie a efektívnejšie?
- · Uvažujete spraviť niečo pre Váš Lepší biznis online?

### Navštívte odborný seminár o riešení internetového obchodu s prepojením na ekonomický systém POHODA prostredníctvom software Pohoda Connector

Ukážeme Vám, ako Vaše údaje synchronizovať online v prostredí webových aplikácií a tak vytvoriť lepšie komunikačné prostredie s Vašimi zákazníkmi a partnermi. Predstavíme Vám riešenie internetového obchodu, prostredníctvom ktorého sme realizovali niekoľko desiatok prepojení na ekonomický systém POHODA.

## Čo sa na seminári dozviete?

- · Ako funguie Pohoda Connector a aké údaie sa dajú svnchronizovať v smere POHODA do e-shopu a opačne.
- · Predstavíme riešenie internetového obchodu, ktorý dokáže synchronizovať údaje v plnej verzii Pohoda Connectoru.
- · Naše skúsenosti pri implementácii Pohoda Connectoru s internetovými obchodmi tretích strán.
- · Veľa zaujímavých informácií pre Váš Lepší biznis online.

## Pre koho je seminár určený?

Seminár je vhodný pre majiteľov firiem, marketingových pracovníkov, ako aj zamestnancov, ktorí hľadajú rýchlejšie a efektívnejšie formy komunikácie so zákazníkmi a partnermi (MO, VO).

### Kedy a kde?

· 26. 06. 2012 (utorok) - Zvolen, Nižovec 2A (školiace stredisko WEBY GROUP) Seminár trvá od 13.00 do 16.00 hod. (po 16.00 hod možnosť osobných konzultácií, formou workshopu)

## Registrácia na bezplatný seminár je na www.nextcom.sk/seminar

#### Počet účastníkov je obmedzený, registrujte sa preto čo najskôr!

Každá spoločnosť, ktorá sa zúčastní seminára získa kupón na zľavu vo výške 100 Eur na komplexné riešenie prepojenia internetového obchodu s prepojením na ekonomický systém POHODA.

Organizátor

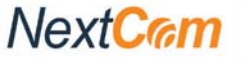

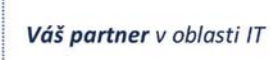

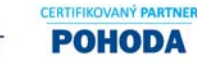

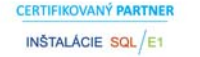

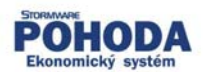

Partneri

## Mensa Českej republiky

## Tiež používa **POHODU**

Mensa je mezinárodná nezisková organizácia združujúca ľudí s IQ medzi hornými s IQ medzi hornýmidvoma percentami populácie. Má viac ako 115 000 členov v sto krajinách sveta. Cieľom Mensy je skúmať a rozvíjať ľudskú inteligenciu v prospech ľudstva, podporovať výskum vlastností, znakov a využitia inteligencie a vytvárať stimulujúce, intelektuálne, priateľské a spoločenské prostredie.

Mensa ČR združuje okolo 2 400 členov v dvanástich miestnych skupinách a niekoľkých desiatkach záujmových skupín. Okrem akcií pre svojich členov, ako sú prednášky, exkurzie (do inštitúcií, tovární, elektrární, laboratórií), teambuildingové aktivity, celoštátne stretnutia, súťaže, hry a i., venuje zvláštnu pozornosť podpore rozvoja talentu a nadania detí :

- je zriaďovateľom **Mensa gymnázia**  gymnázium pre nadané deti sídli v Prahe – **www.mensagymnazium.cz**,
- organizuje súťaž **Logická olympiáda** určená deťom od prvej triedy ZŠ až po posledný ročník stredných škôl – deti súťažia v logických úlohách, kde nerozhodujú naučené vedomosti, ale logika, rozum, bystrosť a kreatívny prístup - www.logickaolympiada.cz,
- $\triangleright$  zakladá **Kluby nadaných detí** odpoludnia krúžok pre deti, ktorý rozširuje ich obzory prostredníctvom zaujímavých exkurzií, prednášok, hier a súťaží,
- prevádzkuje program **NTC pre škôlky**  systém učenia detského mozgu – **www.mensantc.eu**,
- **D** organizuje **letné campy** tematické, pobytové i prímestské campy,
- podporuje školy, ktoré sa zameriavajú na rozvoj nadania a intelektu.

Byť členom Mensy znamená možnosť rozširovať si obzory, navštevovať zaujímavé miesta, vrátane tých, na ktoré sa bežne nedostanete, stretávať sa so zaujímavými ľuďmi s podobnými záujmami a s významnými osobnosťami na rôznych prednáškach a exkurziách. Členom Mensy sa môže stať každý, kto dosiahne v teste inteligencie schválenom medzinárodným odborným psychológom IQ vyššie ako 130. Test môžete absolvovať vo veku od 5 rokov.

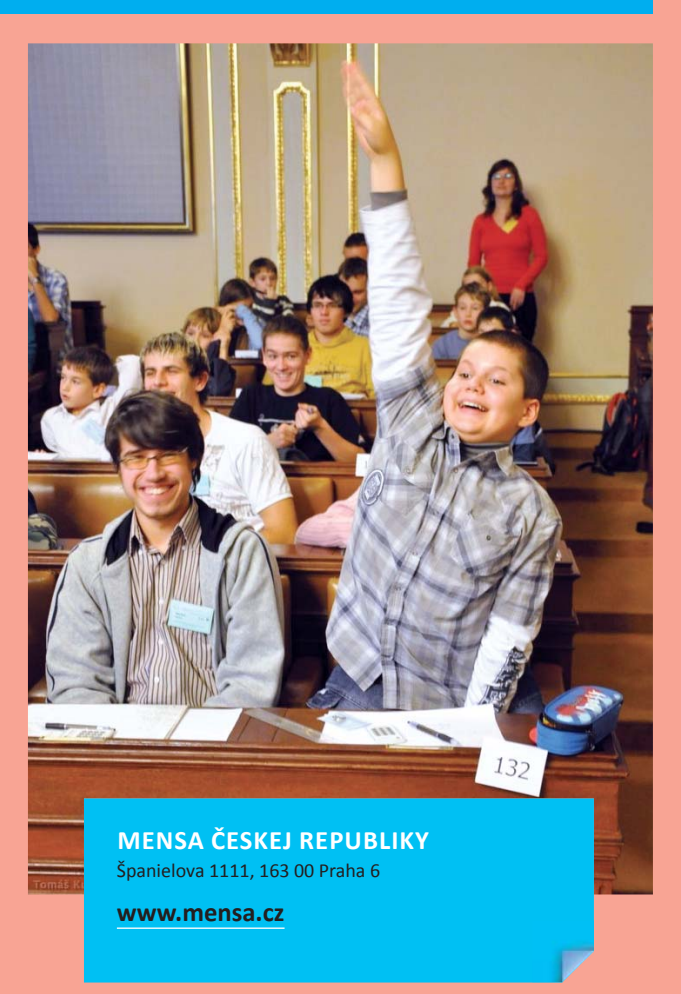

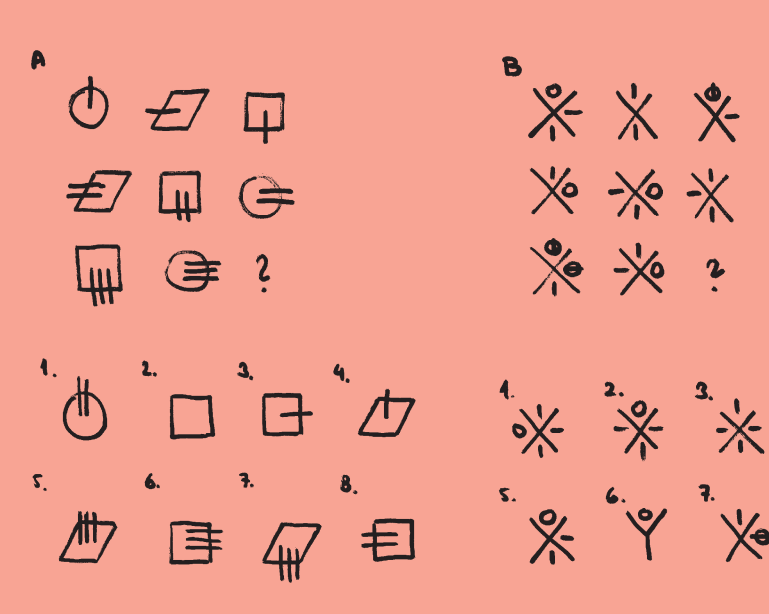

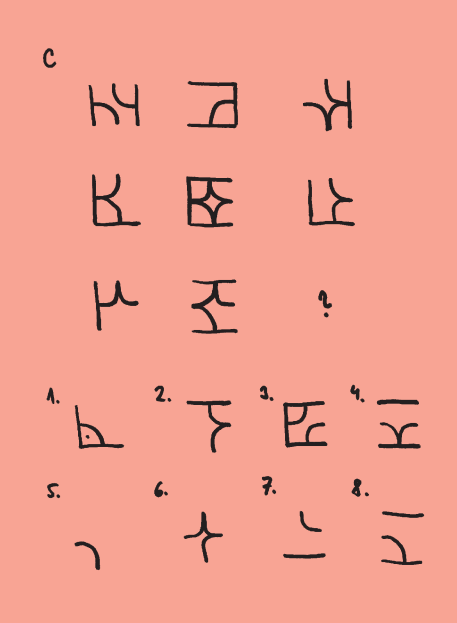

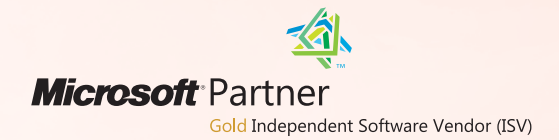

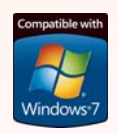

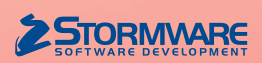

**BRATISLAVA**, Matúšova 48, tel.: +421 2 59 429 911, e-mail: info@stormware.sk | **ZVOLEN**, Dukelských hrdinov 22, tel.: +421 45 54 02 530, e-mail: zvolen@stormware.sk **KOŠICE**, Pekná 2, tel.: +421 55 72 87 571, e-mail: kosice@stormware.sk

**www.pohoda.sk**